ФЕДЕРАЛЬНОЕ АГЕНТСТВО IIO ТЕХНИЧЕСКОМУ РЕГУЛИРОВАНИЮ И МЕТРОЛОГИИ

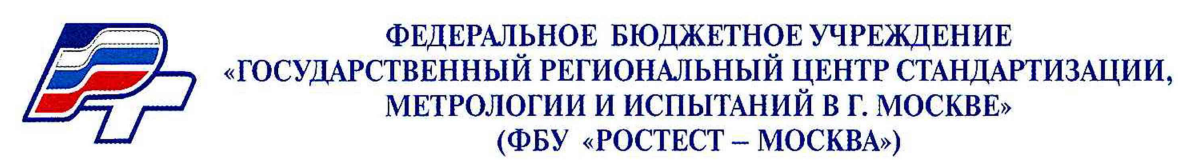

**УТВЕРЖДАЮ**

**Заместитель генерального «Ростест-Москва» Е.В. Морин** AM.TI. MockBan ec<sub>r-</sub> *1\_6\_* **» 2016 г.**

**Государственная система обеспечения единства измерений**

**Анализаторы спектра JD745B, JD746B, JD748B**

**Методика поверки РТ-МП-4104-441-2016**

> г. Москва 2016 г.

# 1 Введение

- 1.1 Настоящая методика устанавливает методы и средства первичной и периодической поверки анализаторов спектра JD745B, JD746B, JD748B, изготовленных фирмой Viavi Solutions Deutschland GmbH, Германия (далее - анализаторы). Анализаторы спектра JD745B, JD746B, JD748B (далее - анализаторы) предназначены для измерений спектра сигналов и измерений параметров антенно-фидерных устройств (далее - параметры АФУ): коэффициента стоячей волны по напряжению (далее -КСВН), обратных потерь, и совместно с преобразователями мощности измерительными JD731B, JD732B, JD733A, JD734B, JD736B измерений мощности сигнала.
- 1.2 Функциональные особенности перечислены в таблице 1.

Таблица 1

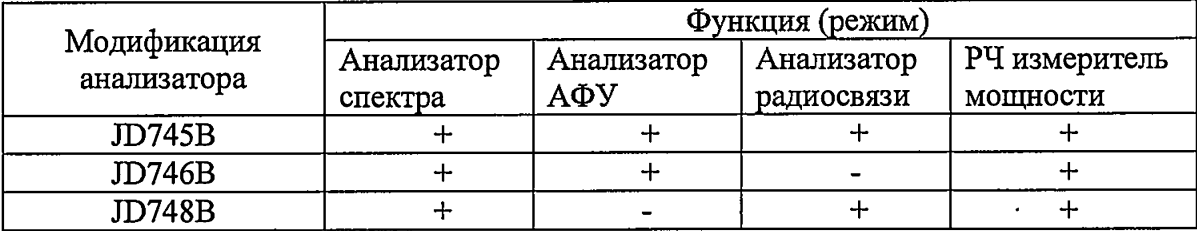

- 1.3 Поверка анализаторов производится аккредитованными в установленном порядке в области обеспечения единства измерений юридическими лицами и индивидуальными предпринимателями.
- 1.4 Интервал между поверками 12 месяцев.
- 1.5 Перед проведением поверки необходимо ознакомиться с указаниями, изложенными в руководстве по эксплуатации на анализаторы.
- 1.6 После проведения поверки необходимо выполнить визуальный контроль чистоты и целостности всех соединителей. В случае обнаружения посторонних частиц провести чистку соединителей.

## 2 Операции поверки

2.1 При проведении поверки следует выполнить операции, указанные в таблице 2.

Таблица 2

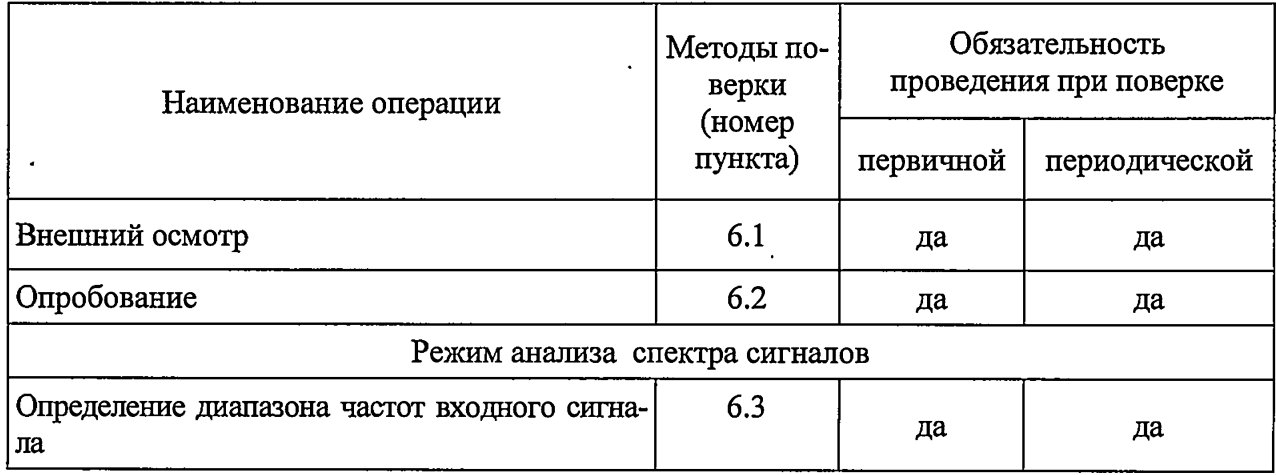

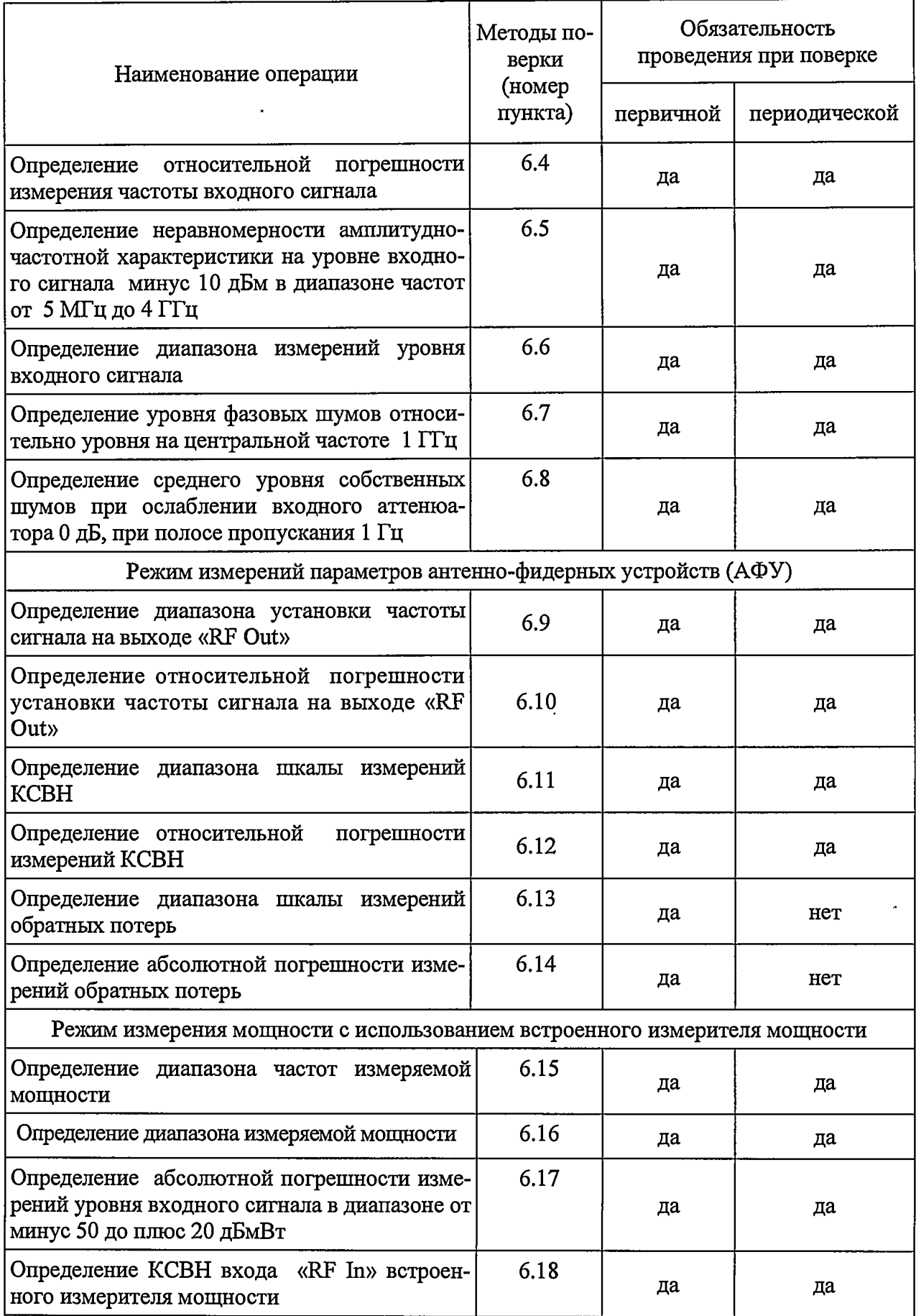

 $\overline{\phantom{a}}$ 

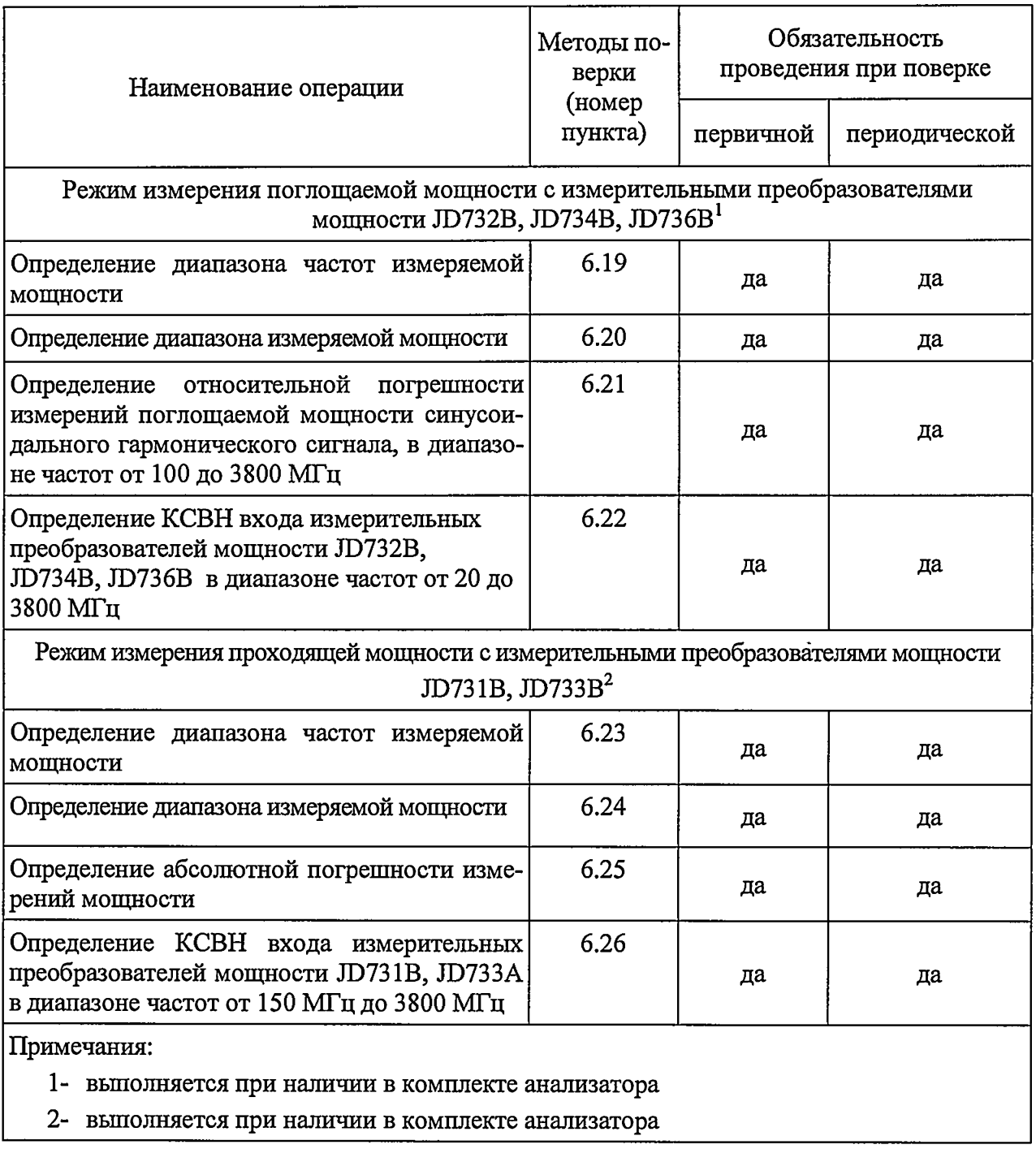

2.2 В случае выявления несоответствия требованиям в ходе выполнения любой операции, указанной в таблице 2, поверяемый анализатор бракуют, поверку прекращают, и на него оформляют извещение о непригодности установленного образца.

# 3 Средства поверки

 $\ddot{\phantom{1}}$ 

3.1 При проведении поверки следует применять средства поверки, указанные в таблице 3.

# **Таблица 3**

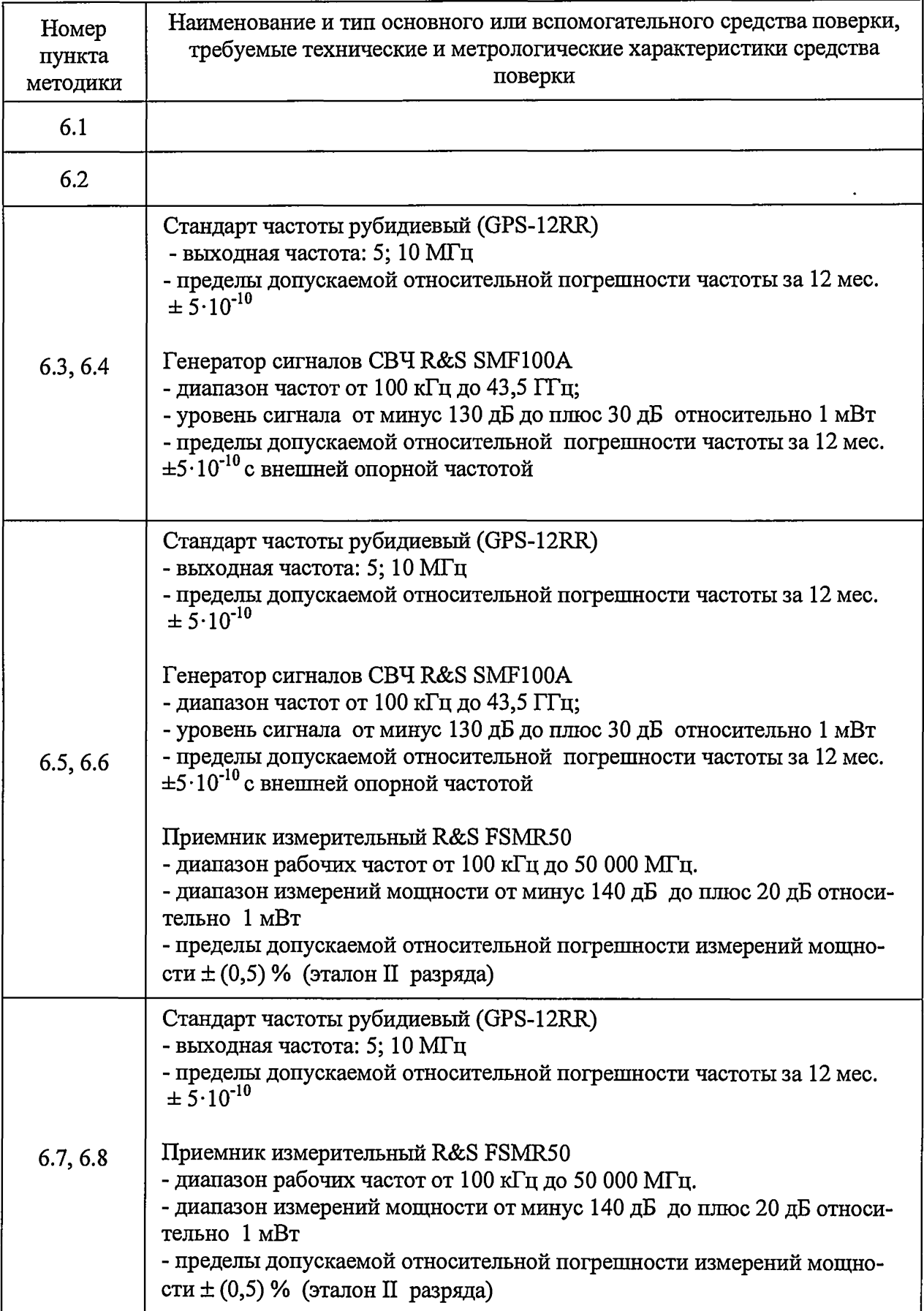

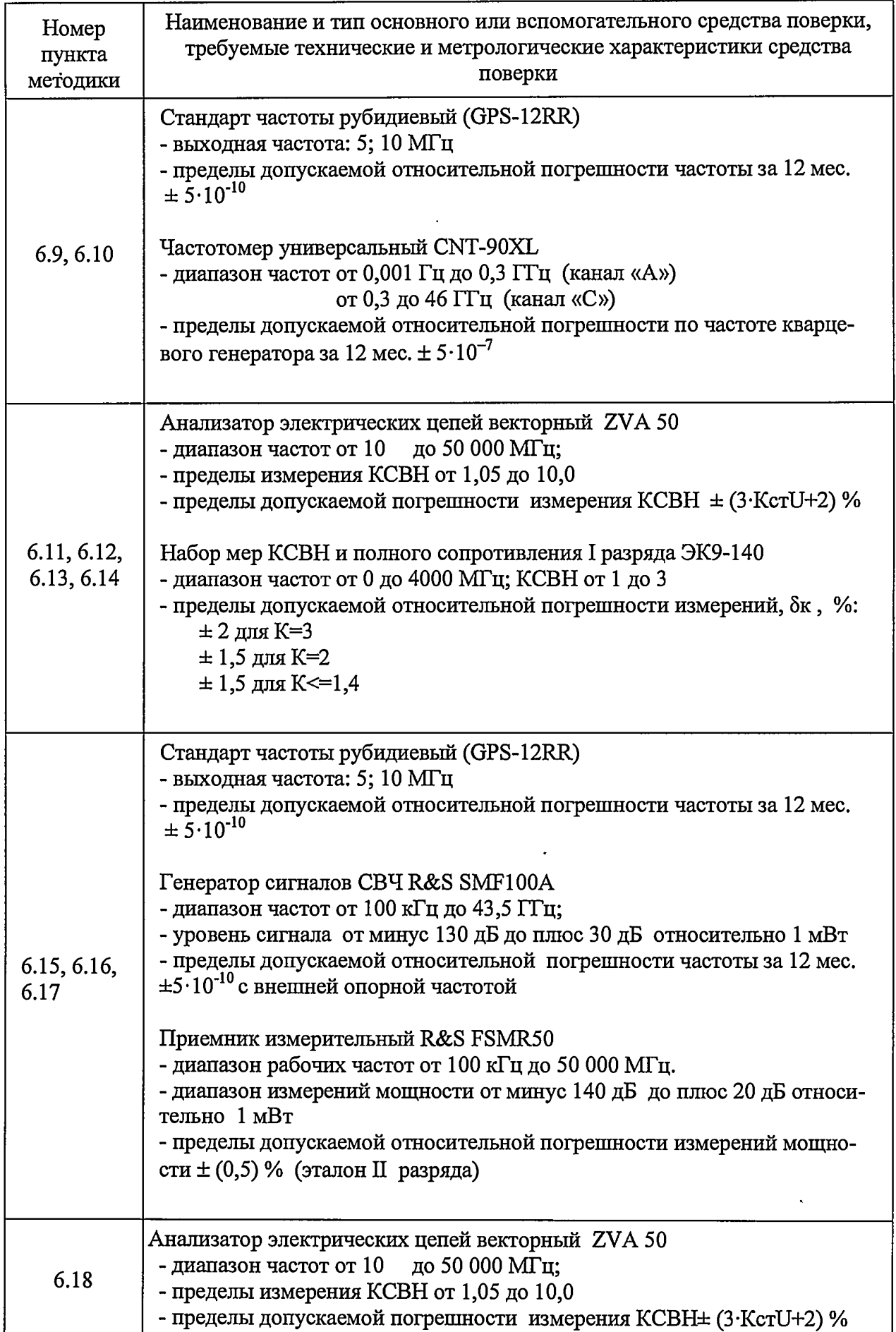

 $\ddot{\phantom{1}}$ 

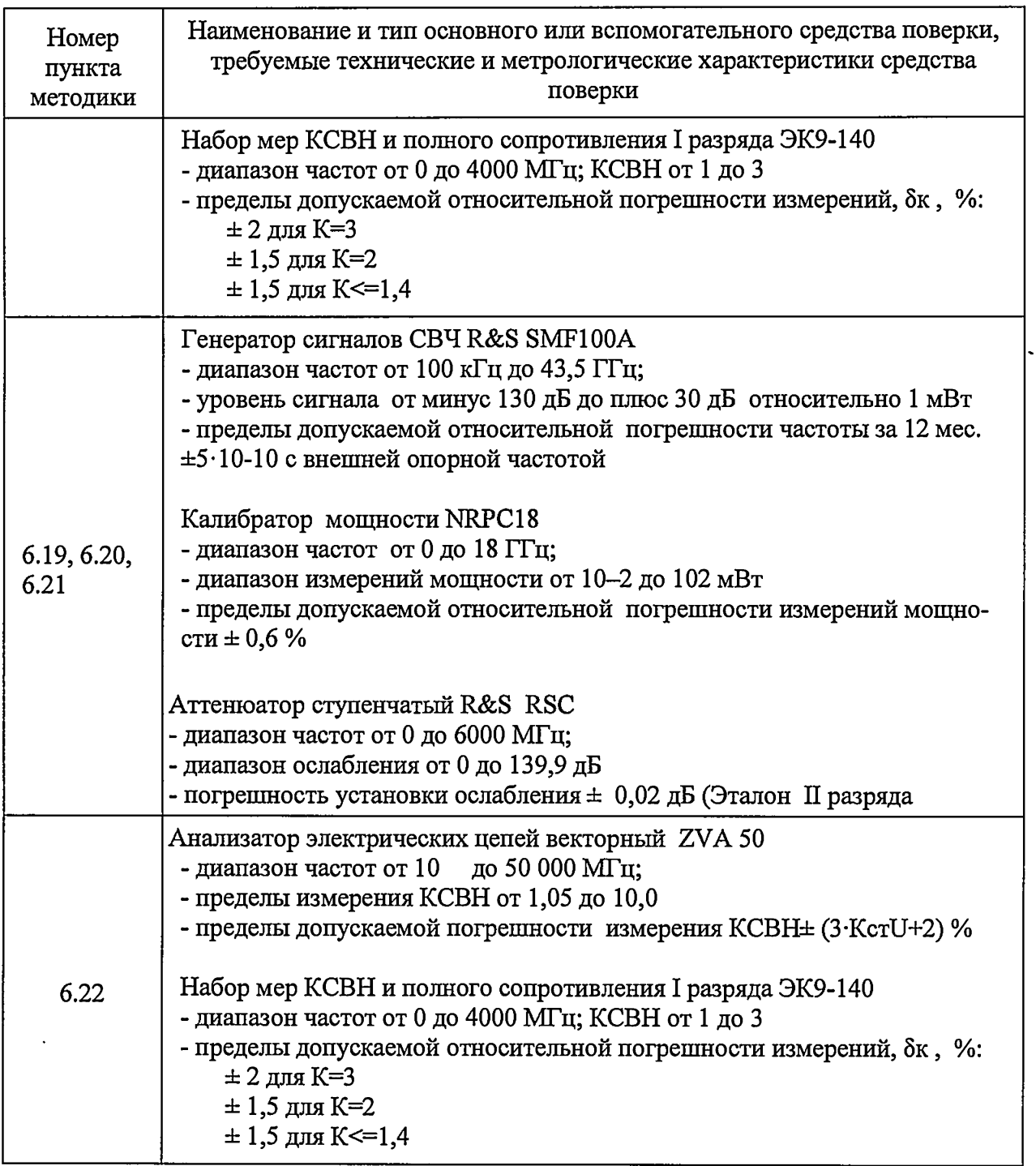

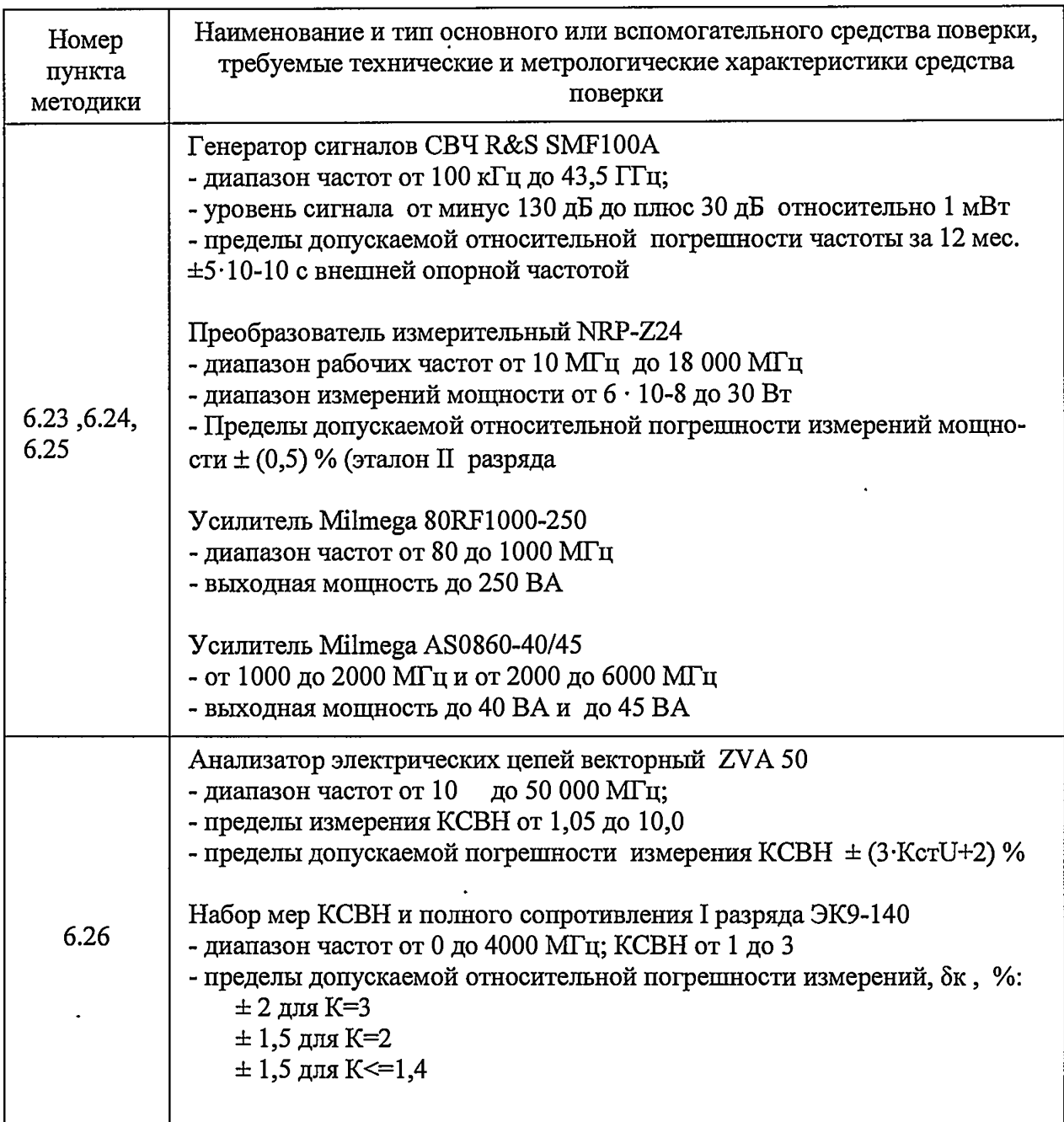

Примечания:

1 Применяемые при поверке средства измерений должны быть поверены и иметь действующие свидетельства о поверке. Допускается использовать средства измерений, калиброванные на эталоне волнового сопротивления, аттестованном в установленном порядке.

2 Допускается применение иных средств измерений, обеспечивающих определение метрологических характеристик поверяемых анализаторов с требуемой точностью.

 $\ddot{\phantom{0}}$ 

# **4 Требования безопасности**

- 4.1 При проведении поверки необходимо соблюдать «Правила технической эксплуатации электроустановок потребителей», «Правила техники безопасности при эксплуатации электроустановок потребителей» и правила охраны труда.
- 4.2 К проведению поверки допускаются лица, прошедшие инструктаж по технике безопасности на рабочем месте, освоившие работу с анализаторами и применяемыми средствами поверки и изучившие настоящую методику
- 4.3 На рабочем месте должны быть приняты меры по обеспечению защиты от воздействия статического электричества.
- 4.4 Для исключения сбоев в работе измерения необходимо производить при отсутствии резких перепадов напряжения питания сети, вызываемых включением и выключением мощных потребителей электроэнергии и мощных импульсных помех.

## **5 Условия поверки**

- 5.1 При проведении поверки должны соблюдаться следующие условия:
	- температура окружающего воздуха..........................(23 ± 5) °С;
	- относительная влажность воздуха............................не более 80 *%;*
	- атмосферное давление.............................................от 84,0 до 106,7 кПа.

## **6 Проведение поверки**

## **6.1 Внешний осмотр**

Проводят визуальный контроль чистоты и всех соединителей проверяемого анализатора, кабелей питания и Ethernet. Проверяют отсутствие механических повреждений (глубокие царапины, деформации на рабочих поверхностях центрального или внешнего проводников соединителей, вмятины на корпусе, а также другие повреждения, непосредственно влияющие на технические характеристики), шумов внутри корпуса, обусловленных наличием незакрепленных деталей, следов коррозии металлических деталей и следов воздействия жидкостей или агрессивных паров, целостность лакокрасочных покрытий, сохранность маркировки и пломб.

Результаты проверки считают положительными, если:

- кабель питания и кабель Ethernet не имеют повреждений;
- отсутствуют механические повреждения на соединителях и корпусе прибора;

- отсутствуют шумы внутри корпуса, обусловленные наличием незакрепленных деталей;

- отсутствуют следы коррозии металлических деталей и следы воздействия жидкостей или агрессивных паров;

- лакокрасочные покрытия не повреждены;
- маркировка, наносимая на поверяемый анализатор, разборчива;
- пломбы не нарушены.

**всего листов 31**

## **6.2 Опробование**

Оценить степень зарядки литий-ионной батареи подзаряжаемой (далее - батарея питания), входящей в комплект поставки, по индикатору (рисунок 6.2.1) на ней в соответствии с данными, представленными на рисунке 6.2.2.

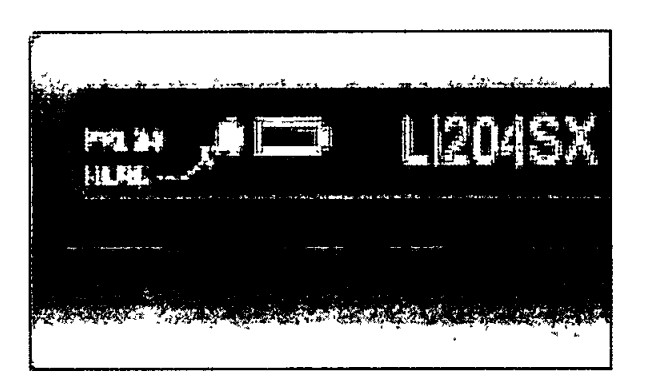

Рисунок 6.2.1 - Индикатор на батарее питания

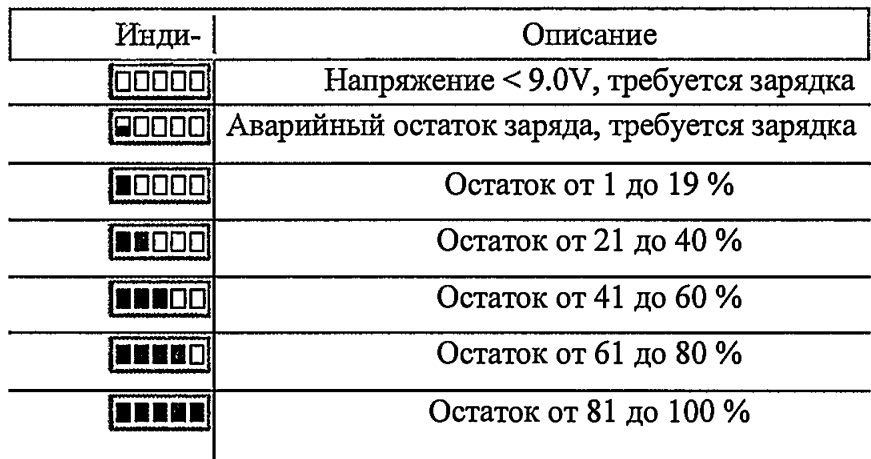

Рисунок 6.2.2 — Степень зарядки батареи

Установить батарею питания, для чего выполнить следующие операции (рисунок 6.2.3):

- 1: ослабить фиксирующийся винт крышки батареи, поворачивая против часовой стрелки;

 $-2$ : открыть крышку аккумуляторной батареи 2;

- Згвставить аккумуляторную батарею со стороны задней части инструмента и продвиньте до упора 3;

- закрыть крышку батареи;

- завинтить фиксирующийся винт крышки батареи, поворачивая его по часовой стрелке.

### **всего листов 31**

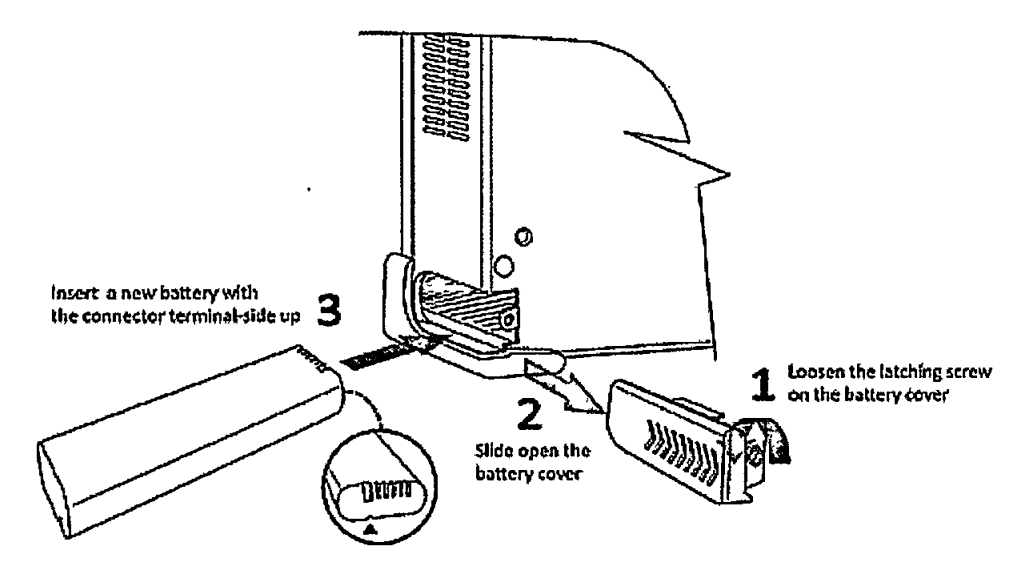

Рисунок 6.2.3

Подсоединить адаптер питания AC/DC (далее - адаптер) из комплекта поставки к разъему «15V DC» на задней панели анализатора. Подсоединить адаптер к сети переменного напряжения 220 В.

Включить испытуемый анализатор, для чего нажать и удерживать клавишу

пока не загорится оранжевый индикатор (питание осуществляется от внешнего источника, батарея заряжается). Наблюдать на ЖК-дисплее анализатора экран измерений (рисунок 6.2.4).

|                                                      | . Beckler, Stamp through Amadematic Contractory (2001). Spectrum Experient Manifolds (22 June 2010) (12 June 2010). |                           |                                                                  |                                  |                                                          | Meaning Council and                          |  |
|------------------------------------------------------|----------------------------------------------------------------------------------------------------|---------------------------|------------------------------------------------------------------|----------------------------------|----------------------------------------------------------|----------------------------------------------|--|
| <b>Channels</b><br>Chance I Marster & David O (1933) | Contect frequency: 093.330 DOS Feld: 71x-and<br>271 I WO                                                            | Allmusics:                | <b>OF</b><br>20.00 IA1<br>Existant UNIME (ELIS als NOVI Tragers: | <b>Transaction</b>               | <b>Treatments</b> Extend 1010k<br>assernal.<br>form they | rewe Oif a                                   |  |
|                                                      |                                                                                                    |                           |                                                                  |                                  | 17555                                                    |                                              |  |
|                                                      | <b>Scale Unit simple</b>                                                                                            |                           |                                                                  |                                  | M1.44                                                    | <b>Chained Perman</b>                        |  |
| Made<br>Service                                      | 69 B S<br><b>TIP</b><br>$-10.0$                                                                                     |                           |                                                                  |                                  |                                                          |                                              |  |
| <b>Detector</b><br><b>COMPANY</b>                    | -28 0<br>i a tr                                                                                                    |                           |                                                                  |                                  |                                                          | <b>Could select ITM</b>                      |  |
| <b>BUY DIE</b><br><b>30 Miz</b>                      | $-44.0$<br>-30.0                                                                                                    |                           |                                                                  |                                  |                                                          | سأمريخ وتمادهما                              |  |
| <b>VIDY IAS</b><br>31416                             | $-0.05$<br>$+780$                                                                                                   |                           |                                                                  |                                  |                                                          | $-0.011$<br>E 1998 E IGRE RAJAR              |  |
| <b>Sover Time</b><br>11396                           | $\sim 50.5$                                                                                                    | ----                      |                                                                  |                                  |                                                          |                                              |  |
| <b>Arms see</b>                                      | $-90.5$<br>المتعانية                                                                                                | <b>ITEL 3 AU DOD 6464</b> | <b>EXPERIMENT</b>                                                | $\sim$                           | <b>S SED (ES) ME Q</b>                                   | <b>Adjucted</b><br><b>Chairmail Property</b> |  |
| ans are<br>$\mathbf{v}$<br>me<br>第15- 第16-           | Includes on a Pierrest 2014 allows                                                                                  |                           |                                                                  |                                  |                                                          |                                              |  |
|                                                      | <b>Treasury Offert Rarge</b>                                                                                        |                           | <b>Moses wrock</b><br><b>Dangwrith</b>                           | <b>Lower Park</b>                | <b>Ubant Profit</b>                                      | <b>Enterprise</b>                            |  |
|                                                      | 900 000 USE - 1980 PAG<br>1980 MM - 2980 MM                                                                         |                           | 30 8/33 1156<br>2612022310                                       | -78.20.000<br>$-73.14$ eten<br>Б | F1 IRE ANN<br>÷<br>$-74.74$ after                        |                                              |  |
|                                                      |                                                                                                    |                           |                                                                  | $\cdots$                         |                                                          | <b>MARITED</b>                               |  |

Рисунок 6.2.4

Проверить аппаратное и программное оборудование, для чего выполнить следующие операции:

- нажать приборную клавишу «MODE»;

- нажать приборную клавишу «System»;

- нажать экранную клавишу «HW/SW Information»;

- зафиксировать номер модели испытуемого анализатора JD745B, его серийный номер и данные по программному обеспечению;

- нажать зеленую клавишу «Prev», чтобы закрыть экран «System» и вернуться в экран измерений.

Провести диагностику (самотестирование) испытуемого анализатора , , для чего выполнить операции:

- нажать приборную клавишу «MODE»;

**всего листов 31**

**f**

- оперативную клавишу «System»;

- нажать экранную клавишу «Моге(1/2);

- коснуться вкладки «Service Diagnostic»;

- соединить кабелем порты «RF Out 50 Ом» и «RF In 50 Ом»;

- коснуться вкладки «Self Test»;

- нажать вкладку «Start»,

-.во всплывающем окне «Confirmation», наблюдать окно самотестирования «Self Test» с полосой процесса выполнения тестирования, а затем результата выполнения теста:

«PASSED» - тест прошел или «FAILED» - тест не проходит.

- отсоединить кабели от порта «RF Out / Reflection»

Нажать зеленую клавишу «Prev» для выхода в экран измерений.

При необходимости провести зарядку батареи до 100 %, контролировать степень зарядки по индикатору (рисунок 3).

Выключить питание испытуемого анализатора, для чего нажать и удерживать клавишу «2» пока не потухнет оранжевый индикатор, отсоединить кабель адаптера от сети переменного напряжения 220 В.

Включить испытуемый анализатор, для чего нажать и удерживать клавишу пока не загорится зеленый индикатор (питание осуществляется от батареи).

Выключить питание испытуемого анализатора, для чего нажать и удерживать клавишу **OD** пока не потухнет зеленый индикатор.

Подключить к порту «USB» испытуемого анализатора преобразователь мощности

JD736B. Включить испытуемый анализатор, для чего нажать и удерживать клавишу пока не загорится зеленый индикатор. Наблюдать инициализацию преобразователя мощности, по завершению которой в правом верхнем углу экрана активируется индикатор USB.

Выключить питание испытуемого анализатор, для чего нажать и удерживать кла-

вишу (Ф) пока не потухнет зеленый индикатор.

Выполнить поочередно для преобразователей мощности JD732B, JD734B, JD731B, JD733A.

Результаты проверки работоспособности считать положительными, если

- батарея установлена в анализатор и заряжена на 100 %;

- серийный номер испытуемого анализатора на корпусе совпадает с серийным номером на экране ЖК-дисплея;

- результаты диагностики (самотестирования): «PASSED» - положительные.

- индицируется подключение преобразователя мощности JD732B (JD734B, JD736B, JD731B, JD733A).

## **Режим анализа спектра сигналов**

## **6.3 Определение диапазона частот входного сигнала**

Определение диапазона измерений частот входного сигнала выполняется одновременно с определением относительной погрешности измерений частоты входного сигнала.

## **6.4 Определение относительной погрешности измерения частоты входного сигнала**

Выполнить соединение приборов в соответствии с рисунком 6.4.1

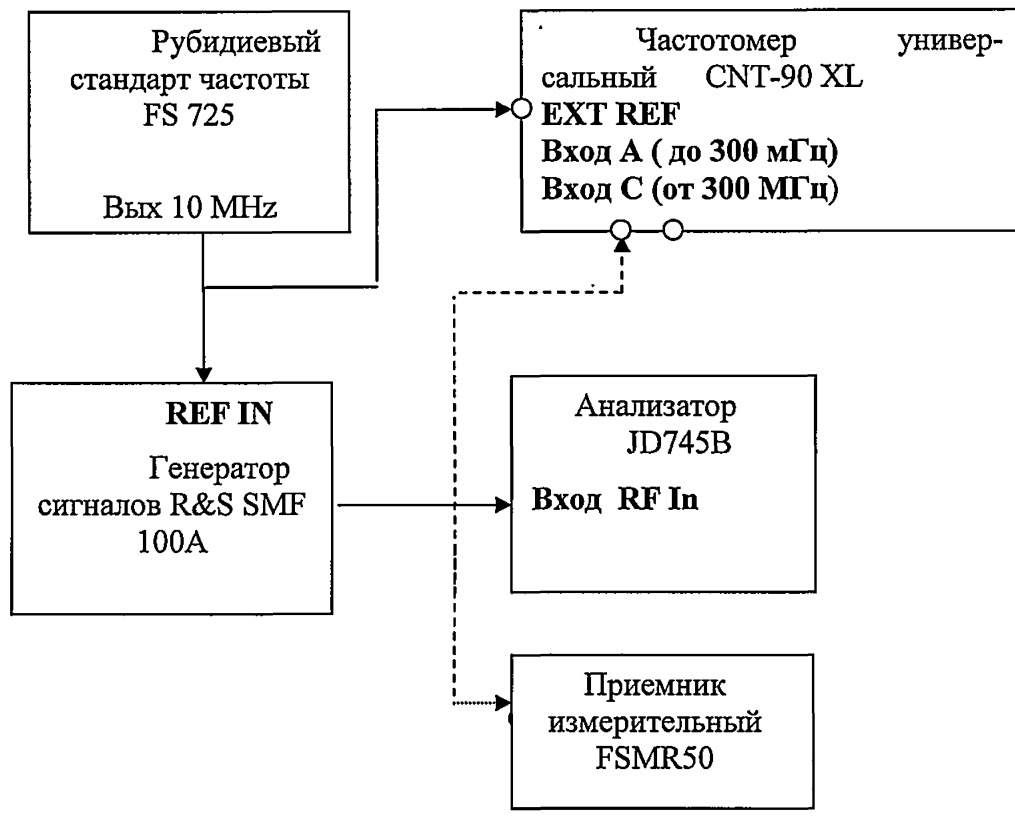

Рисунок 6.4.1

Подать сигнал 10 MHz от рубидиевого стандарта частоты FS 725 на вход внешнего источника опорного сигнала REF IN генератора сигналов R&S SMF 100А и на вход внешнего источника опорного сигнала EXT REF частотомера универсального CNT-90XL.

Установить с выхода генератора сигналов R&S SMF 100А сигнал с частотой и уровнем в соответствии с таблицей 4.2.4.1. Частоту и уровень последовательно контролировать частотомером универсальным CNT-90 XL и приемником измерительным R&S FSMR50. Сигнальный кабель с выхода генератора сигналов R&S SMF 100А подключить на вход «RF Input» анализатора JD745B.

Подготовить анализатор JD745B для работы в режиме измерения частоты.

Установить настройки анализатора в соответствии с «Руководством по эксплуатации»:

Включить питание на испытуемом анализаторе, генераторе R&S SMF100A и стандарте частоты FS725. Прогреть средства измерений не менее двух часов.

Установить на генераторе R&S SMF100A частоту выходного сигнала Fввих = 5 МГц мощностью  $P_{\text{max}} = -10$  дБм (децибел относительно 1 мВт).

Установить на испытуемом анализаторе измерение частоты  $F_{BX} = 5 M T_T B$  режиме анализа спектра сигналов с помощью нажатия следующих кнопок на передней панели испытуемого анализатора:

-нажать приборную клавишу System (3)

-выбрать Freq Reference клавишей Internal

- нажать приборную клавишу MODE;

- нажать программную клавишу Spectrum Analyzer;

- нажать приборную клавишу FREQ/DIST;

 $-$  нажать программную клавишу Unit, выбрать Freq;

Пределы допускаемой

относительной по-

грешности,

 $\pm \delta F_{\text{non}}$ 

5

 $\pm$  5  $\cdot$  10<sup>-7</sup>

- нажать клавишу Center Frequency, используйте барабан, клавиши курсора, или цифровую клавиатуру ввести значение: «5» и затем нажать клавишу: «МНz»;

- нажать клавишу Span в меню Freq/ Dist;

- с помошью барабана, клавиш курсора или цифровой клавиатуры введите значение: «1» и затем нажать клавишу размерности: «Нz»;

- нажать клавишу AMP/SCALE, с помощью цифровой клавиатуры или барабана ввести: «Auto Scale»;

- нажать приборную клавишу BW/AVG;

- нажать клавишу RBW, использовать цифровую клавиатуру или барабан, ввести: «1» и подтвердите нажатием клавишей размерности: «Нz»;

 $-$  нажать клавишу VBW, затем клавишу Auto;

Нажать приборную клавишу MARKER, затем последовательно выбрать Peak Search, Always Peak, On и зафиксировать показания F изм частотного маркера в таблице  $6.4.1.$ 

Таблица 6.4.1 Измеряемые параметры Параметры входного сигнала анализатора JD745A Уровень вход-Частота. Измерен-Относительная ного сигнала, Fвx, MГц ное погрешность измедБмВт рения частоты, значение частоты,  $\delta_F = (F_{H3M} - F_{BX})/$ F изм, **FBX** МГц  $\overline{2}$  $\mathbf{1}$  $\overline{\mathbf{3}}$  $\overline{4}$ 5  $\overline{10}$ 50 100 500 минус 10 1000 1500 2000 2500 3000 3500 4000

Рассчитать значение относительной погрешности измерений частоты по формуле

$$
\delta_{\rm F} = (\rm F \text{ } \rm{H3M} - \rm{Fbx}) / \rm{Fbx}
$$
 (1)

Изменяя значение частоты выходного сигнала генератора, выполнить измерения для всех значений FBx., указанных в таблице 4.4.1.

Результат испытаний считать положительным, если в диапазоне частот от 5 МГц до 4 ГГц значения относительной погрешности измерений частот  $\delta_F$  находятся в пределах  $\pm 5.0 \cdot 10^{-7}$ .

всего листов 31

# **6.5 Определение неравномерности амплитудно-частотной характеристики на уровне входного сигнала минус 10 дБм в диапазоне частот от 5 МГц до 4 ГГц**

Выполнить соединение приборов в соответствии с рисунком 6.4.1.

С выхода генератора подать сигнал частотой 5 МГц с амплитудой минус 10 дБмВт. На испытуемом анализаторе:

 $-$  нажать приборную клавишу **MODE**;

- нажать программную клавишу Spectrum Analyzer;

- нажать приборную клавишу FREQ/DIST;

- нажать программную клавишу Unit, выбрать Freq;

- нажать клавишу Center Frequency, использовать барабан, клавиши курсора, или цифровую клавиатуру, ввести значение: «5» и затем нажать клавишу: «MHz»;

- нажать клавишу Span в меню Freq/ Dist;

- с помощью барабана, клавиш курсора или цифровой клавиатуры введите значение: «100» и затем нажмите клавишу размерности: «kHz»;

- нажать клавишу AMP/SCALE, с помощью цифровой клавиатуры или барабана введите: «Auto Scale»;

 $-$  нажать клавишу Attenuation, выбрать Manual и установить: «5 dB»;

- нажать приборную клавишу  $BW/\bar{AVG}$ ;

- нажать клавишу RBW, использовать цифровую клавиатуру или барабан ввести: «1» и подтвердите нажатием клавишей размерности: «kHz»;

 $-$  нажать клавишу VBW, затем клавишу Auto;

- нажатием клавиши VBW/RBW выбрать: «1».

Контролировать значение мощности входного сигнала  $P_{px}$  (минус 10 дБмВт).

Нажать приборную клавишу MARKER, затем последовательно выбрать Peak Search, Always Peak, On. Изменяя центральную частоту на анализаторе и генераторе в соответствии с частотными точками из таблицы 6.4.1 зафиксировать в таблице показания маркера Р<sub>изм</sub>, в дБ.

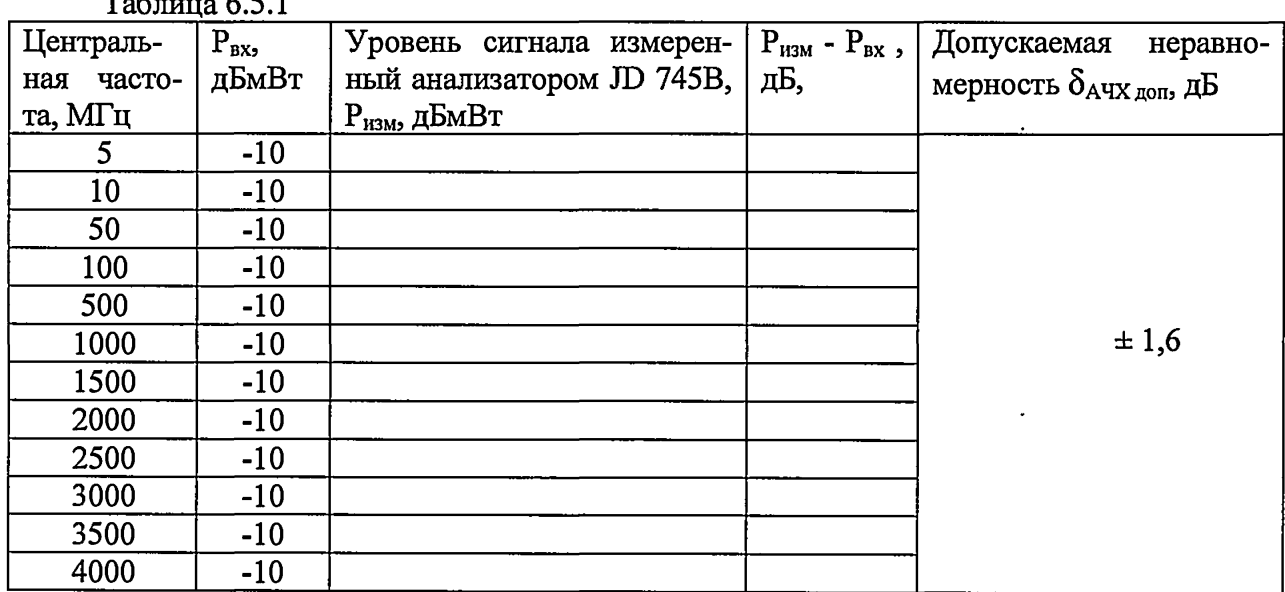

 $T<sub>0</sub>$ блица 6.5.1

Рассчитать неравномерность АЧХ  $\delta_{A}$ чх, в дБ, по формуле

$$
\delta_{A^{\text{H}}X} = P_{\text{H3M}} - P_{\text{BX}} \tag{2}
$$

Результат испытаний считать положительным, если все вычисленные значения  $\delta$ <sup>A</sup>чу находятся в пределах  $\pm$  1,6 дБ.

## **6.6 Определение диапазона измерений уровня входного сигнала**

Выполнить соединение приборов в соответствии с рисунком 6.4.1.

Установить на генераторе R&S SMF100A частоту выходного и уровень выходного сигнала в соответствии с таблицей 4.3.6.1.

Частоту и уровень сигнала контролировать частотомером CNT-90XL и приемником измерительным R&S FSMR50

На испытуемом анализаторе:

- нажать приборную клавишу MODE;

- нажать программную клавишу Spectrum Analyzer;

- нажать приборную клавишу FREQ/DIST;

- нажать программную клавишу Unit, выбрать Freq;

- нажать клавишу Center Frequency, используя барабан, клавиши курсора, или цифровую клавиатуру ввести значение: *«/вх»* и затем нажмать клавишу: «MHz»;

- нажать клавишу Span в меню Freq/ Dist;

- с помощью барабана, клавиш курсора или цифровой клавиатуры ввести значение: «500» и затем нажмите клавишу размерности: «Hz»;

- нажать клавишу AMP/SCALE, с помощью цифровой клавиатуры или барабана ввести: «Auto Scale»;

 $-$  нажать клавишу Attenuation, выбрать Auto;

- нажать приборную клавишу BW/AVG;

- нажать клавишу RBW, используя цифровую клавиатуру или барабан ввести: «1» и подтвердите нажатием клавишей размерности: «kHz»;

 $-$  нажать клавишу VBW, затем клавишу Auto;

- нажатием клавиши VBW/RBW выбрать: «1».

Нажать приборную клавишу MARKER, затем последовательно выбрать Peak Search, Always Peak, On. Изменять частоту  $F_{\text{BX}}$  и уровень входного сигнала  $P_{\text{BX}}$  в соответствии с таблицей 6.5.1, зафиксировать в таблице 6.5.1 уровень Ризм выходного сигнала.

В диапазоне уровней от минус 120 до минус 60 дБмВт включить предусилитель.

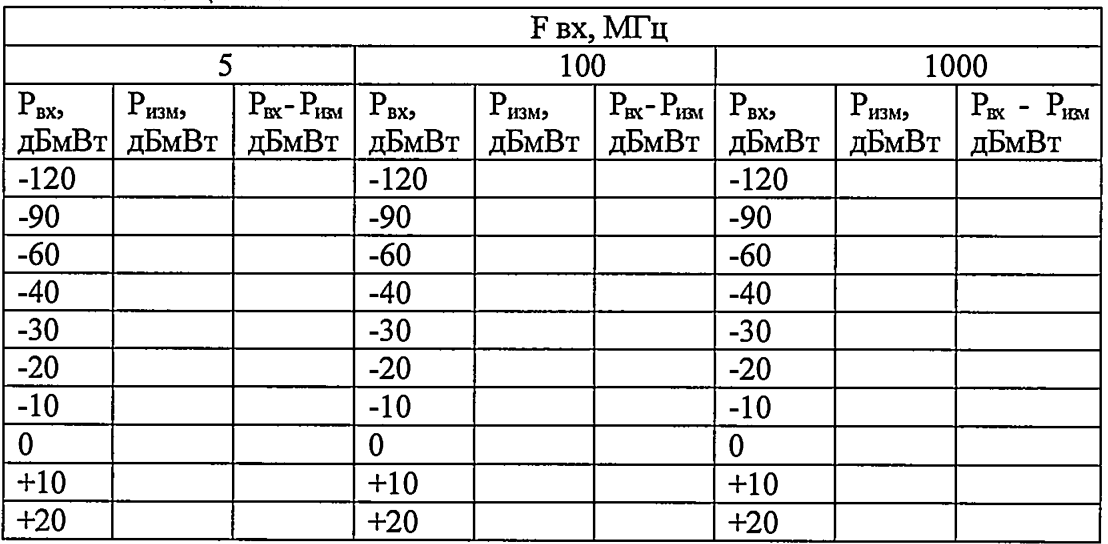

Таблица 6.6.1

#### **всего листов 31**

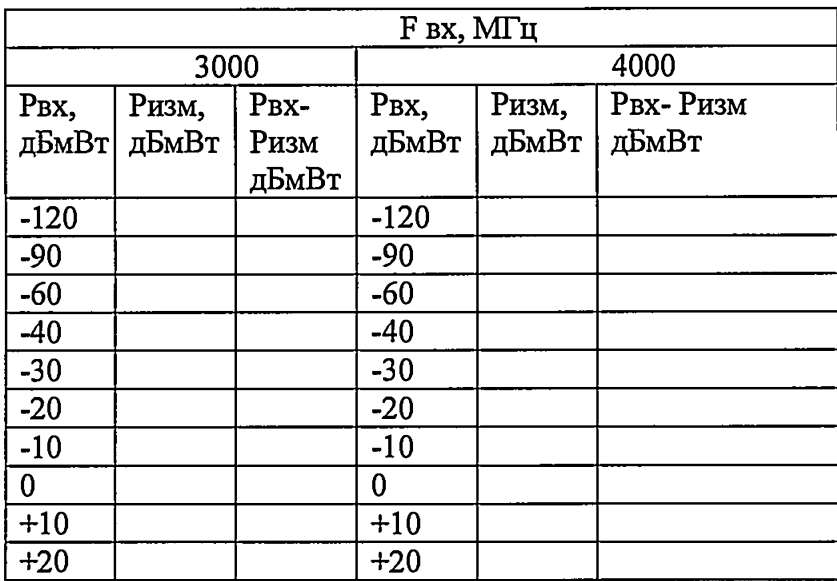

Результат испытаний считать положительным, если в диапазоне от минус 120 дБмВт до плюс 20 дБмВт уровня входного сигнала, значения абсолютной погрешности измерений уровня входного сигнала находятся в пределах  $\pm 1.6$  дБ в диапазоне частот от 5 МГц до 4 ГГц.

## 6.7 Определение уровня фазовых шумов относительно уровня на центральной частоте 1 ГГц

Выполнить соединение приборов в соответствии с рисунком 6.4.1

Выполнить установки на генераторе:

- частота  $Fr-1000$  МГц;
- мощность Рг 0 дБмВт.

Выполнить установки на испытуемом анализаторе:

- нажать приборную клавишу MODE;

 $-$  нажать программную клавишу Spectrum Analyzer;

- нажать приборную клавишу FREQ/DIST;
- нажать программную клавишу Unit, выбрать Freq;

- нажать клавишу Center Frequency, используя барабан, клавиши курсора, или цифровую клавиатуру ввести значение: «FBx» = 1000 и затем нажмать клавишу: «MHz»;

- нажать клавишу Span в меню Freq/ Dist;

- с помощью барабана, клавиш курсора или цифровой клавиатуры ввести значение: «20» и затем нажать клавишу размерности: «kHz»;

- нажать клавишу AMP/SCALE, с помощью цифровой клавиатуры или барабана ввести: «Auto Scale»;

 $-$  нажать клавишу Attenuation, выбрать Auto;

- нажать приборную клавишу BW/AVG;

- нажать клавишу RBW, используя цифровую клавиатуру или барабан ввести: «1» и подтвердить нажатием клавишей размерности: «kHz»;

 $-$  задать VBW равным 100 Hz

- нажать Marker

 $-$  нажать more  $(2/2)$ 

 $-$  выбрать Noise marker  $=$  On

Установить маркер на центральную частоту 1000 Гц.

Фиксировать значения уровня мощности  $P_M$  на центральной частоте анализатора по показаниям маркера и рассчитать уровень фазовых шумов  $S_{\varphi}(f)$  дБн/Гц, по формуле

$$
S\phi(f) = P\omega - P_0 - 10Log(\Delta F), \qquad (3)
$$

где  $P_M$  – отсчет маркера, дБмВт;

 $P_0$  - значение мощности без отстройки, дБмВт;

 $\Delta F$  – полоса пропускания,  $\Gamma$ ц.

Выполнить измерения для всех значений отстройки по частоте от несущей, согласно таблице 6.6.1.

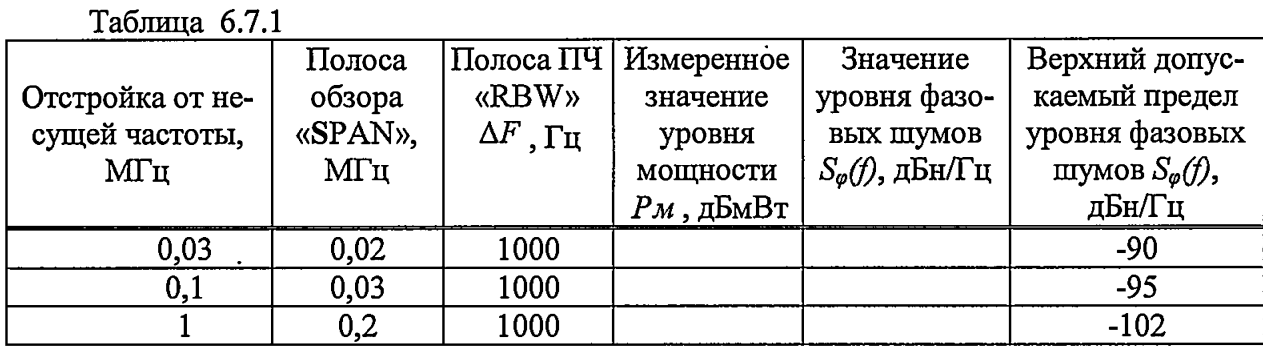

Результат проверки считают положительным, если значения уровня фазовых шумов при указанных отстройках от частоты генератора не превышают значений, приведенных в последнем столбце таблицы 6.7.1.

6.8 Определение среднего уровня собственных шумов при ослаблении входного аттеню атора 0 дБ, при полосе пропускания (RBW) 1 Гц

Определять средний уровень собственных шумов измерением уровня с помощью маркера анализатора в полосе разрешения 1 Гц

Подключить ко входу «RF In» испытуемого анализатора согласованную нагрузку 50 O<sub>M</sub>.

На испытуемом анализаторе выполнить:

- нажать приборную клавишу МОDE;

- нажать программную клавишу Spectrum Analyzer;

- нажать приборную клавишу  $\text{FREQ/DIST}$ ;

- нажать программную клавишу Unit, выбрать Freq;

- нажать клавишу Center Frequency, используя барабан, клавиши курсора, или цифровую клавиатуру ввести значение: «500» и затем нажать клавишу: «МНz»;

- нажать клавишу Span в меню Freq/Dist;

- с помощью барабана, клавиш курсора или цифровой клавиатуры ввести значение «10» и затем нажать клавишу размерности: «кНz»;

- нажать клавишу AMP/SCALE, с помощью цифровой клавиатуры или барабана ввести «Auto Scale»»;

- нажать клавишу Attenuation, выбрать Auto;

- нажать клавишу RBW, используя цифровую клавиатуру или барабан ввестие: «1» и подтвердите нажатием клавишей размерности: «Нz»;

- нажать клавишу VBW, затем клавишу Auto;

- нажатием клавиши VBW/RBW выбрать: «1».

Нажать приборную клавишу MARKER, затем последовательно выбрать Peak Search, Always Peak, On и измерять уровень собственного шума с помощью маркера.

**всего листов 31**

**Результат измерений занести в таблицу 6.8.1**

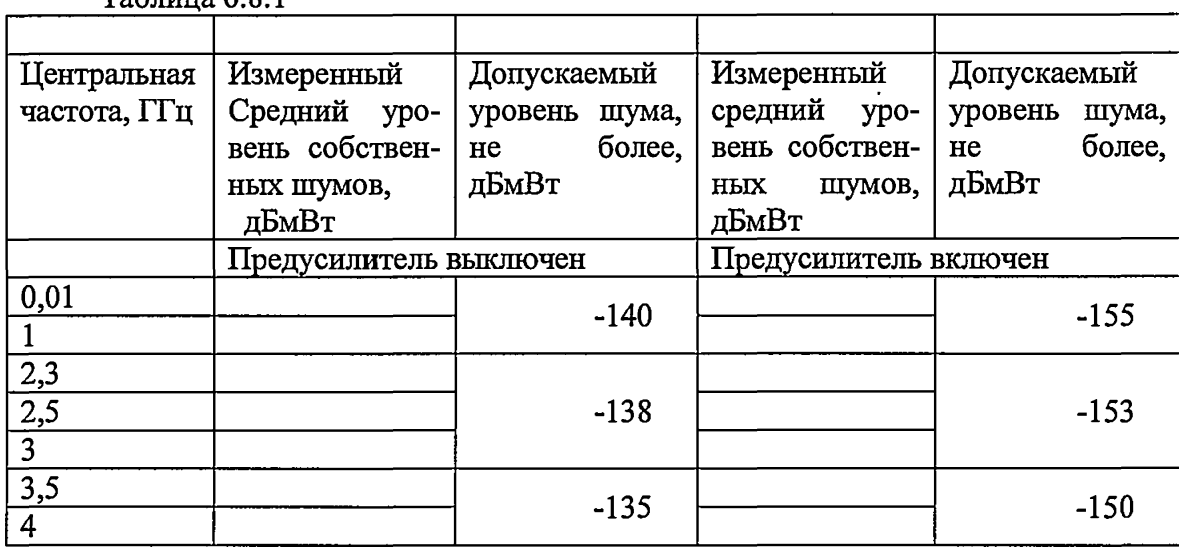

 $T_95$ пина 6.8.1

Результат испытаний считать положительным, если значения среднего уровня собственных шумов при полосе пропускания 1 Гц не превышает допускаемых значений, представленных в таблице 6.7.1.

**Режим измерений параметров антенно-фидерных устройств (АФУ)**

## **6.9 Определение диапазона установки частоты сигнала на выходе «RF Out»**

Определение диапазона частот выходного сигнала проводить одновременно с определением относительной погрешности установки частоты выходного сигнала

**6.10 Определение относительной погрешности установки частоты сигнала на выходе «RF Out»**

Выполнить соединение приборов в соответствии с рисунком 4.3.10.1

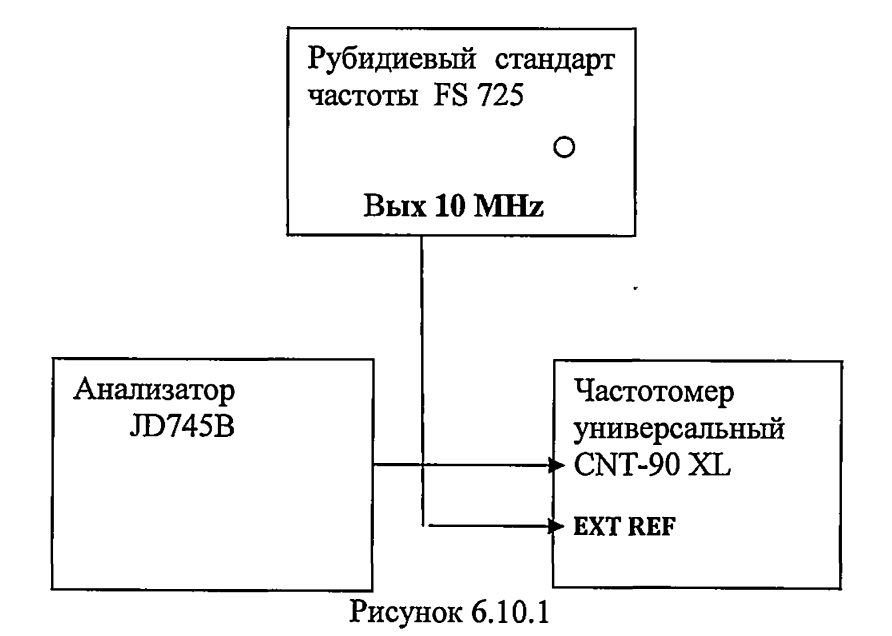

Подключить частотомер электронно-счетный CNT-90 XL к разъему «RF Out» испытуемого анализатора. В качестве источника опорной частоты частотомера использовать стандарт частоты FS725.

Включить питание на испытуемом анализаторе, частотомере и стандарте частоты. Прогреть средства измерений не менее двух часов.

Установить на испытуемом анализаторе частоту выходного сигнала *fycm,* для чего выполнить следующие операции:

- нажать приборную клавишу MODE;

 $-$  нажать программную клавишу Cable & Antenna Analyzer;

 $-$  нажать приборную клавишу FREQ/DIST;

- нажать программную клавишу Unit, выбрать Freq;

 $-$  нажать клавишу Center Frequency, выбрать: « Fyct ».

Измерить частоту выходного сигнала F изм испытуемого анализатора с помощью частотомера CNT-90 XL. Результаты измерений занести в таблицу 6.10.1.

Таблица 6.10.1

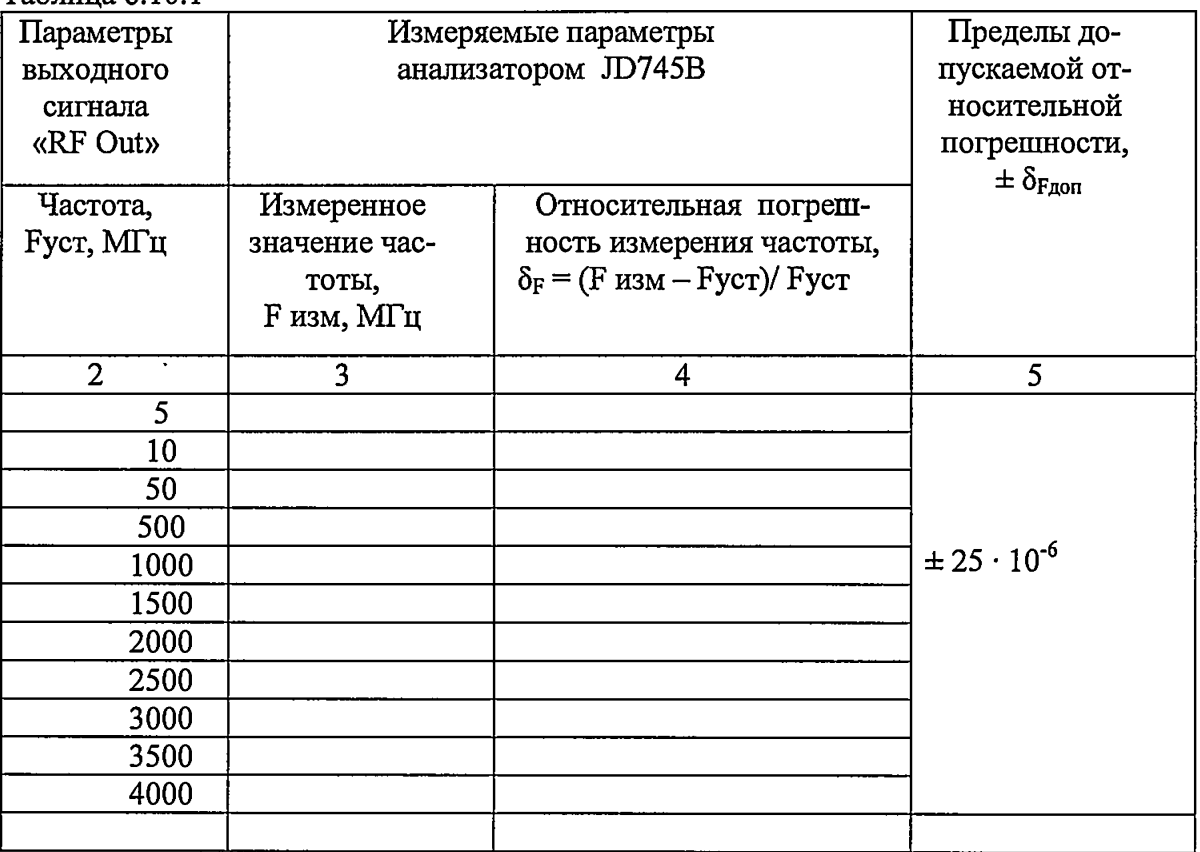

Рассчитать значение относительной погрешности измерений частоты по формуле

$$
\delta_{\rm F} = (\rm F \text{ } u \text{ s} \text{m} - \rm F \text{y} \text{c} \text{r}) / \rm F \text{y} \text{c} \text{r}
$$
 (4)

Результат испытаний считать положительным, если в диапазоне частот выходного сигнала от 5 МГц до 4 ГГц значения относительной погрешности частоты  $\delta_F$  выходного сигнала находятся в пределах  $\pm 25.10^{-6}$ .

## **6.11 Определение диапазона шкалы измерений КСВН**

Определение диапазона шкалы измерений КСВН выполнить путем визуального контроля пределов шкалы измерений КСВН.

#### 6.12 Определение относительной погрешности измерений КСВН

Измерения для определения относительной погрешности измерений КСВН проводить с использованием анализатора электрических цепей векторнного ZVA 50 и набора мер КСВН и полного сопротивления I разряда ЭК9-140 на частотах выходного сигнала  $f_{\text{BbIX}} = 5,750,1500,3000,3900 \text{ MTu}.$ 

На испытуемом анализаторе:

 $-$  нажать приборную клавишу **MODE**;

 $-$  нажать программную клавишу Cable & Antenna Analyzer;

- нажать клавишу Reflection (VSWR);

 $-$  нажать приборную клавишу FREQ/DIST;

- нажать клавишу Center Frequency, выбрать: *«/вых»',*

Провести операцию «1 -портовая калибровка» в соответствии с РЭ

По окончанию выполнения операции «1 -портовая калибровка» подсоединить к выходу «RF Out/Reflection» испытуемого анализатора нагрузку коаксиальную с номинальным значением КСВН  $K_0 = 1.4$  (эталонное значение 1,396).

На испытуемом анализаторе:

- нажать клавишу *MEASURE SETUP*.

 $-$  нажатием клавиши Data Points, выбрать «1001»;

- нажать клавишу Bias Tee (для включения нажать On, для отключения - Off), цифровыми клавишами ввести «12»;

- нажать приборную или программную клавишу Enter.

Наблюдать на экране рисунок 6.12.1.

|                                                                     |                         |                                                                   |                                           | <b>PICATE &amp; INCOME.</b> |  |  |  |
|---------------------------------------------------------------------|-------------------------|-------------------------------------------------------------------|-------------------------------------------|-----------------------------|--|--|--|
| Slatified: 2500MHz<br>Slop Freq<br>4000 00 MHz<br>Lissa hane Custom |                         | Cal Stales: On<br>Cal Date<br>2010/11/25<br>CAI Fine:<br>11:15:30 | <b>Fictive than</b><br>e.<br><b>COMP.</b> |                             |  |  |  |
|                                                                     |                         | 453                                                               |                                           | <b>Contract Contract</b>    |  |  |  |
|                                                                     | Scale Unit: 08<br>11.04 |                                                                   | M2: 2449.75 MHz, 14.07 dB                 |                             |  |  |  |
| <b>Data Point</b><br>501                                            | 60                      | وتزال                                                             | e e c                                     |                             |  |  |  |
| <b>Soan</b><br>2973 UU M U                                          | 1201-14404              |                                                                   |                                           | DITCUSTOR                   |  |  |  |
| Truck Average<br>11.02                                              | 10.0                    | 70 M                                                              |                                           | يتواجدون                    |  |  |  |
| Linit Line: Single<br>14.40                                         | 24 D                    |                                                                   |                                           | DII<br>Outurn Loss)         |  |  |  |
| <b>Output Power</b>                                                 | mn                      |                                                                   |                                           |                             |  |  |  |
| a sam                                                               | 35 O                    |                                                                   |                                           | <b>Contract Contract</b>    |  |  |  |
|                                                                     | 62.0                    |                                                                   |                                           | 2 Port<br>Pleasurements     |  |  |  |
| Dias Test Off                                                       | 43.0                    |                                                                   |                                           | فيعاد والمحاسبين            |  |  |  |
| <b>OTIN R72-</b>                                                    | 540                     |                                                                   |                                           | Cash (1 Port)               |  |  |  |
| п. н.<br>$15 - 110$ .                                               | (40 Star) 23 RD         | <b>TIMERINY (MHZ)</b>                                             | Step charter                              |                             |  |  |  |
| MI. IGNUOMIK, ISSECU<br>M3.<br>ko, -                                |                         | M2. 2449.75 MHz. 14:07:00<br>$M_1 =$<br>$M =$                     |                                           | Nort (1/2)                  |  |  |  |

Рисунок 6.12.1

Результат измерений КСВН на частоте  $f_{\text{max}} - K_{\text{max}}$ , который отобразится в реальном времени, зафиксировать в таблице 6.12.1.

Рассчитать значение относительной погрешности измерений КСВН  $\delta_{K}$ , в %, на частоте  $f_{\text{max}}$  по формуле

$$
\delta_K = \frac{K_{\text{max}} - K_0}{K_0} \cdot 100 \,. \tag{5}
$$

Результат вычислений зафиксировать в таблице 6.11.1.

#### всего листов 31

Подсоединить к выходу «RF Out / Reflection» испытуемого анализатора поочередно нагрузки коаксиальные с номинальным значением КСВН  $K_0$  2.0, 3.0 соответственно. Результат измерений  $K_{u_3u_2}$ , который отобразится в реальном времени, зафиксировать в таблице 6.12.1.

Устанавливая поочередно частоту выходного сигнала  $f_{\text{max}}$  в соответствии с таблицей 4.3.12 выполнить измерения.

Результаты измерений  $K_{\mu\nu}$ , зафиксировать в таблице 6.11.1.

Отсоединить от выхода «RF Out / Reflection» испытуемого анализатора нагрузку коаксиальную.

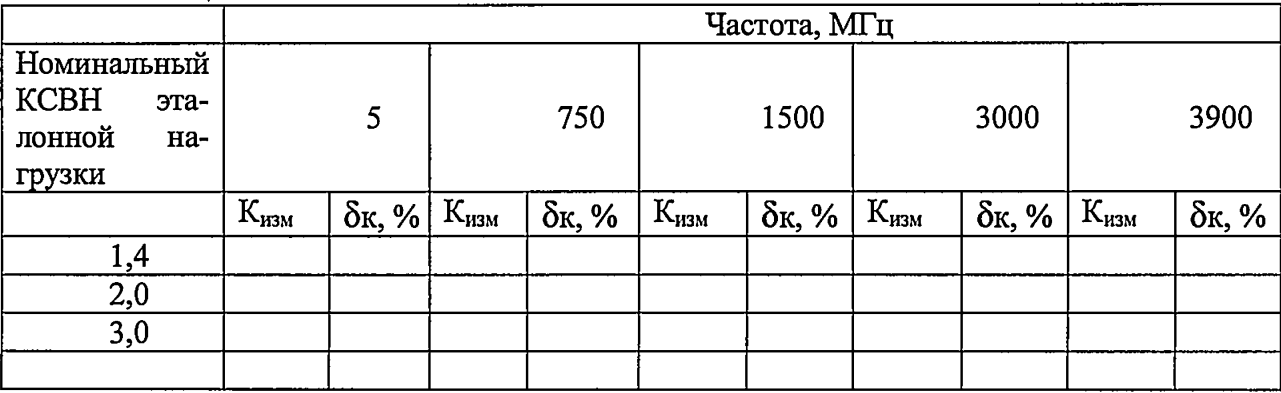

Таблина 6.12.1

Результат испытаний считать положительным, если значения относительной погрешности измерений КСВН  $\delta_k$  находятся в пределах  $\pm$  5 %.

## 6.13 Определение диапазона шкалы измерений обратных потерь

Определение диапазона шкалы измерений обратных потерь выполнить путем визуального контроля пределов шкалы измерений обратных потерь.

## 6.14 Определение абсолютной погрешности измерений обратных потерь

Измерения для определения относительной погрешности измерений обратных потерь проводить с использованием набора мер КСВН и полного сопротивления I разряда ЭК9-140 на частотах выходного сигнала  $f_{\text{max}} = 5, 750, 1500, 3000, 3900$  МГц в соответствии с таблицей 6.14.1.

|                                                         |      |             |      |              |      | Частота, МГц |      |             |      |             |
|---------------------------------------------------------|------|-------------|------|--------------|------|--------------|------|-------------|------|-------------|
| Нормирован-<br>ное значение<br>обратных по-<br>терь, дБ |      | 5           |      | 750          |      | 1500         |      | 3000        |      | 3900        |
|                                                         | Аизм | <b>AARL</b> | Аизм | $\Delta ARL$ | Аизм | <b>AARL</b>  | Аизм | <b>AARL</b> | Аизм | <b>AARL</b> |
|                                                         |      |             |      |              |      |              |      |             |      |             |
| $-15,6$<br>для КСВН=1,4                                 |      |             |      |              |      |              |      |             |      |             |

Таблица 6.14.1

# всего листов 31

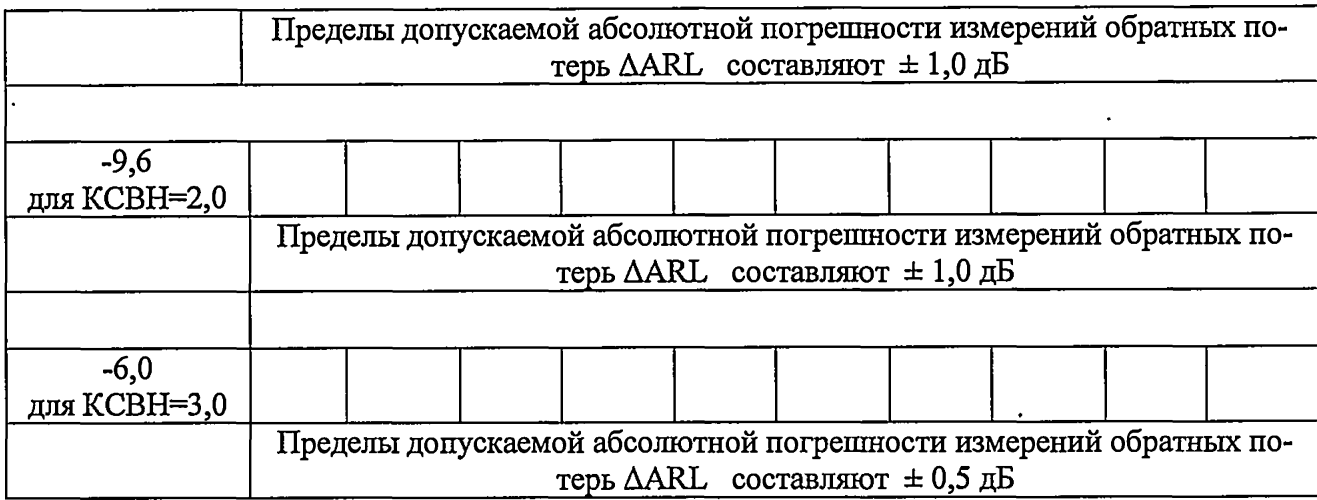

На испытуемом анализаторе:

- нажать приборную клавишу МОDE;

- нажать программную клавишу Cable & Antenna Analyzer;

- нажать клавишу Reflection (Re-turn Loss);

- нажать приборную клавишу FREQ/DIST;

- нажать клавишу Center Frequency, выбрать: «f<sub>вых</sub>»;

Выполнить измерения.

Наблюдать на экране рисунок 6.14.1.

|                                                                                                    |                                                                                         | $\sim$ $\sim$ $\sim$                 | <b>Manual</b>             |  |
|----------------------------------------------------------------------------------------------------|-----------------------------------------------------------------------------------------|--------------------------------------|---------------------------|--|
| Statified 25.00 May<br>Skøfre, 4000.00146<br><b>Band Rame Cardom</b>                               | Cal Stales<br>$\overline{\mathbf{c}}$<br>Cal Dale.<br>2010/11/25<br>CH Time:<br>1115.30 | $\binom{66}{66}$ and $\binom{66}{6}$ |                           |  |
|                                                                                                    |                                                                                         | 145                                  |                           |  |
| Scale Unit: 08<br>ÞП                                                                               | M2: 2449.75 MHz, 14.07 et                                                               | <b>Retiretion</b><br>(Plefons Luss)  |                           |  |
| <b>OataFood</b><br>501<br>G G                                                                      | m e                                                                                     | uztun                                |                           |  |
| <b>Fam</b><br>129-1440A<br>的复数网络                                                                   | k.                                                                                      |                                      | <b>DII (VSWR)</b>         |  |
| <b>Trace Aret age</b><br>Ė<br>n oo                                                                 |                                                                                         |                                      | ومشارعهم والانبار الملكاة |  |
| 24.9<br>Linki (est. Single<br>1440<br><b>COL</b>                                                   |                                                                                         |                                      | (H)<br>(Kelen LOS)        |  |
| <b>Dutch Prover</b><br>561<br><b>Dutter</b>                                                        |                                                                                         |                                      | asa ng Liserato           |  |
| ___<br>42.0                                                                                        |                                                                                         |                                      | 2 Parts<br>Maurettenands  |  |
| 48.0<br><b>Dan Tex Off</b><br>,<br>512                                                             |                                                                                         |                                      |                           |  |
| $911.9$ $172 -$<br><b>COL</b><br><b>CITY PARTS</b><br>$12 - 811 -$                                 | <b>Exemploy (144)</b>                                                                   | <b>Signature</b>                     | Cane<br>Tony (FPart)      |  |
| $\blacksquare$                                                                                     |                                                                                         |                                      | <b>Para (1/2)</b>         |  |
| <b>HE TEATER MEL 15.51 40</b><br>FR 2449.75 MHz, 14107 60<br>MR.<br>$M -$<br>$MS -$<br><b>MA</b> - |                                                                                         |                                      |                           |  |

Рисунок 6.14.1

Результат измерений на частоте  $f_{\text{gbx}}$  обратных потерь  $A_{\mu\nu\mu}$  в дБ, который отобразится в реальном времени, зафиксировать в таблице 6.14.1.

Рассчитать значение абсолютной погрешности измерений  $\Delta A_{\text{RL}}$ , в дБ, по формуле

$$
\Delta A_{\scriptscriptstyle{RL}} = A_{\scriptscriptstyle{W3M}} - A_{\scriptscriptstyle{HOM}},\tag{6}
$$

где Аном = - 6,0 дБ - нормированное значение обратных потерь для КСВН=3,0;  $A$ ном = - 9,6 дБ – нормированное значение обратных потерь для КСВН=2,0; Аном = - 15,6 дБ - нормированное значение обратных потерь для КСВН=1,4; Аизм - измеренное значение обратных потерь, дБ.

Подсоединить к выходу «RF Out / Reflection» испытуемого анализатора поочередно нагрузки коаксиальные Э9-141, Э9-143, Э9-160 с номинальным значением КСВН  $K_0$ 1.4, 2.0, 3.0 соответственно. Результат измерений  $A_{u3M}$ , который отобразится в реальном времени, зафиксировать в протоколе испытаний. Рассчитать величину  $\Delta A_{RL}$ .

#### всего листов 31

Отсоединить от выхода «RF Out / Reflection» испытуемого анализатора нагрузку коаксиальную. Устанавливая поочередно частоту выходного сигнала провести измерения.

Результат испытаний считать положительным, если значения  $\Delta A_{\text{RL}}$  не более:

 $-$  ± 0.5 дБ для значений обратных потерь от 0 до - 6,5 дБ;

 $-$  ± 1,0 дБ для значений обратных потерь от - 6,5 до - 16 дБ;

 $- \pm 0.5$  дБ для значений обратных потерь от - 16 до - 60 дБ.

## Режим измерения мощности с использованием встроенного измерителя мощности

### 6.15 Определение диапазона частот измеряемой мощности

Определение диапазона частот измеряемой мощности проводить одновременно с определением относительной погрешности измерений мощности.

### 6.16 Определение диапазона измеряемой мощности

Определение диапазона измеряемой мощности проводить одновременно с определением относительной погрешности измерений мощности.

# 6.17 Определение абсолютной погрешности измерений уровня входного сигнала в диапазоне от минус 50 до плюс 20 дБмВт

Выполнить соединение приборов в соответствии с рисунком 6.4.1

Подать сигнал 10 MHz от рубидиевого стандарта частоты FS 725 на вход внешнего источника опорного сигнала REF IN генератора сигналов R&S SMF 100A и на вход внешнего источника опорного сигнала EXT REF частотомера универсального CNT-90XL.

Частоту и уровень последовательно контролировать частотомером универсальным CNT-90 XL приемником измерительным R&S FSMR50. Сигнальный кабель с выхода генератора сигналов R&S SMF 100A подключить на вход «RF Input» анализатора JD745B.

Измерения для определения абсолютной погрешности измерений мощности синусоидального гармонического сигнала выполнить на частотах  $F = 10, 100, 1000, 2000, 3000$ , 3999 МГц при значениях мощности Р от минус 50 до 20 дБмВт в соответствии с таблицей  $6.17.1.$ 

На испытуемом анализаторе выполнить:

- нажать клавишу **MODE**;

- нажать клавишу Power Meter;

- нажать клавишу Internal RF Power Meter;

- нажать программную клавишу Unit. Выберите Freq;

- нажать клавишу Center Frequency, используя барабан, клавиши курсора, или цифровую клавиатуру ввести значение частоты, заданное на генераторе, затем нажать одну из клавиш размерности для завершения ввода;

-установить Span = 100 кГц.

- нажать программную клавишу Enter или приборную клавишу ENTER для завершения ввода.

Наблюдать на экране испытуемого анализатора рисунок 6.17.1.

#### всего листов 31

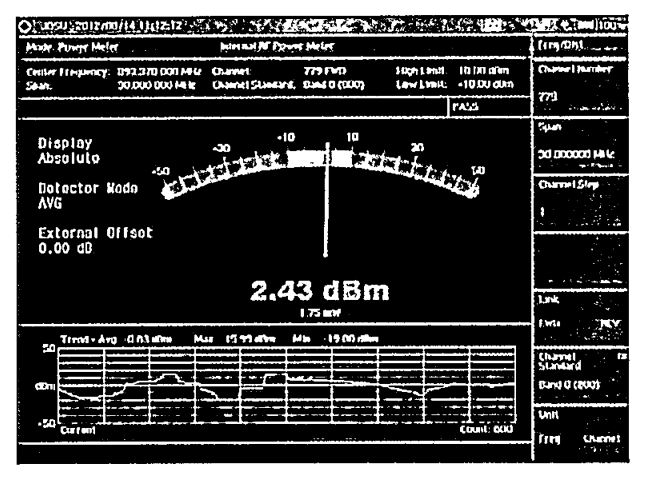

#### Рисунок 6.17.1

Задавая частоту и уровень сигнала на генераторе, а также частоту на испытуемом анализаторе в соответствии с таблицей 6.17.1 зафиксировать показания анализатора в таблице 6.17.1.

Рассчитать значение абсолютной погрешности измерений по формуле:

$$
\Delta_{\rm p} = \text{P} \text{H} \text{3M} - \text{P} \text{B} \text{X} \tag{7}
$$

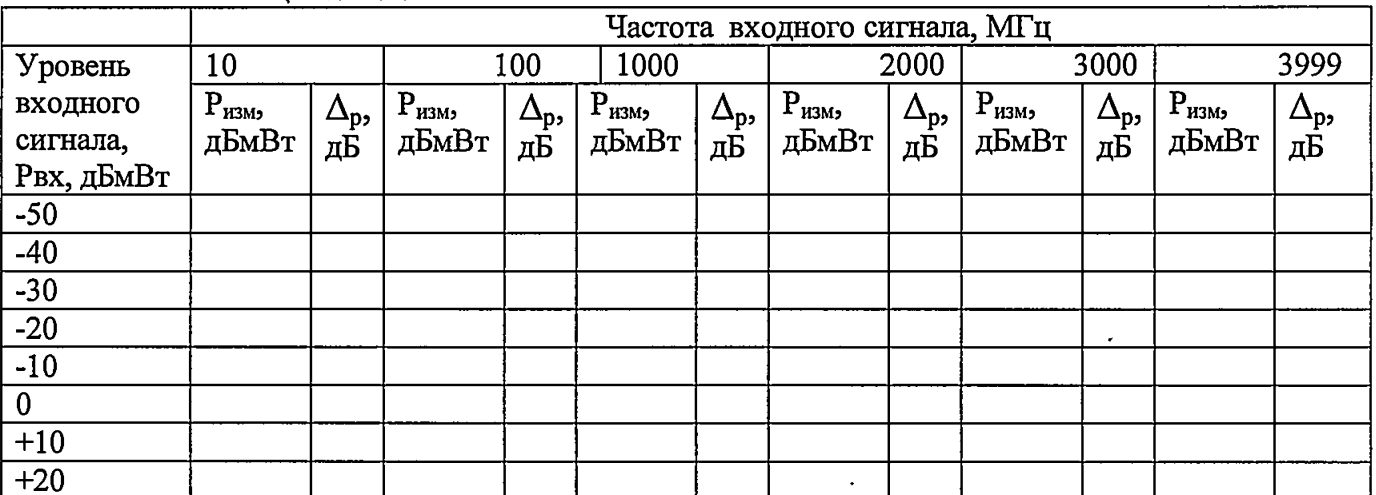

Таблица 6.17.1.

Результат испытаний считать положительным, если в диапазоне частот от 10 до 3999 МГц абсолютная погрешность  $\Delta_p$  при измерении мощности в диапазоне от минус 50 дБмВт до плюс 20 дБмВт находится в пределах ± 1,6.

## 6.18 Определение КСВН входа «RF In» встроенного измерителя мощности

Измерения для определения КСВН входа испытуемых анализаторов провести с использованием анализатора электрических цепей векторнного ZVA 50 и набора мер КСВН и полного сопротивления I разряда ЭК9-140 на частотах: 10, 50, 100, 200, 300, 500, 1000, 2000, 3000, 4000 MTu.

Провести калибровку анализатора электрических цепей векторного ZVA 50 по выходу типа N «розетка».

Подключить к выходу типа N «розетка» анализатора электрических цепей векторного ZVA 50 вход «RF In 50  $\Omega$ » испытуемого анализатора, а к его выходу «RF Out» подключить согласованную нагрузку 50 Ом.

Измерить КСВН входа испытуемого анализатора на частотах в соответствии с таблицей.

Результаты измерений зафиксировать в таблице 6.18.1.

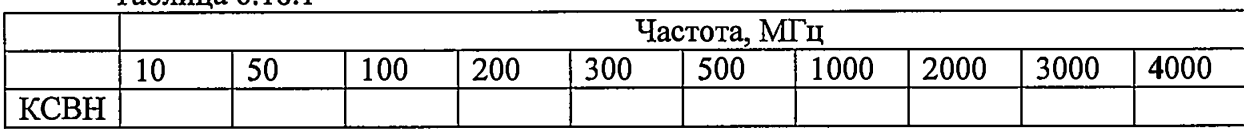

Таблица 6.18.1

Результат испытаний считать положительным, если значения КСВН составляет не более 1,9.

## Режим измерения поглощаемой мощности с измерительными преобразователями мощности JD732B, JD734B, JD736B

## 6.19 Определение диапазона частот измеряемой мощности

Определение диапазона частот проводить одновременно с определением относительной погрешности измерений поглощаемой мощности.

## 6.20 Определение диапазона измерений поглощаемой мощности

Определение диапазона измерений поглощаемой мощности проводить одновременно с определением относительной погрешности измерений поглощаемой мощности.

6.21 Определение относительной погрешности измерений поглощаемой мощности синусоидального гармонического сигнала, в диапазоне частот от 100 до 3800 МГц

Вьшолнить соединение приборов в соответствии с рисунком 6.21.1

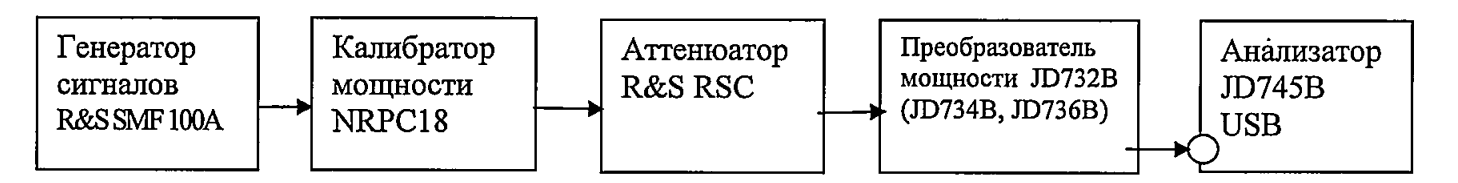

# Рисунок 6.21.1

Измерения для определения относительной погрешности измерений поглощаемой мощности синусоидального гармонического сигнала проводить на частотах  $F = 20, 100, 1000, 3800$ МГц при значениях мощности *Р* от минус 30 до 10 дБмВт с шагом 10 дБмВт.

Включить генератор и установить на нем выходной синусоидальный гармонический сигнал частотой F и значением мощности Р, которые приведены в таблице 6.21.1.

На испытуемом анализаторе:

- нажать клавишу MODE;
- нажать клавишу Power Meter;
	- нажать клавишу External RF Power Meter;
- нажать приборную клавишу FREQ/DIST;
- нажать программную клавишу Unit. Выберите Freq;

- нажать клавишу Center Frequency, используя барабан, клавиши курсора, или шифровую клавиатуру ввести значение частоты, заданное на генераторе, затем нажать одну из клавиш размерности для завершения ввода;

- нажать клавишу RBW, выбрать Auto;

- нажатием клавиши AccuracyMode и выбрать «High».

- нажать программную клавишу Enter или приборную клавишу ENTER для завершения ввода.

Наблюдать на экране испытуемого анализатора инициализацию преобразователя мощности - тип преобразователя отобразится на экране как показано на рисунке 6.21.2.

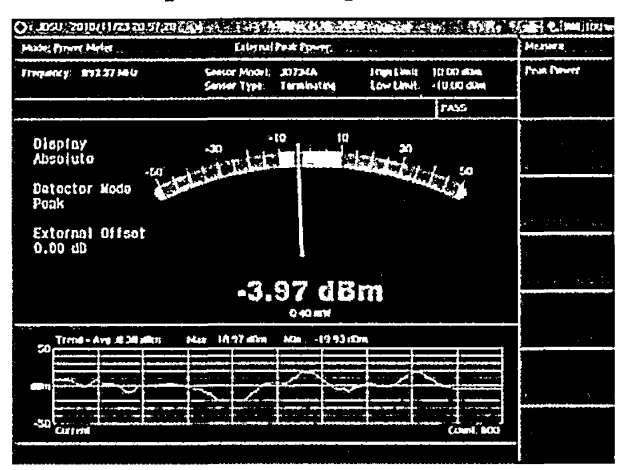

Рисунок 6.21.2

Зафиксировать средние из трех измерений отсчеты в dBm мощности, измеренные испытуемым анализатором  $P_{ux},$  и отсчеты в dBm мощности, измеренные калибратором мощности NRPC18 с учетом ослабления аттеню атора  $P_{3m}$  в таблице 6.21.1.

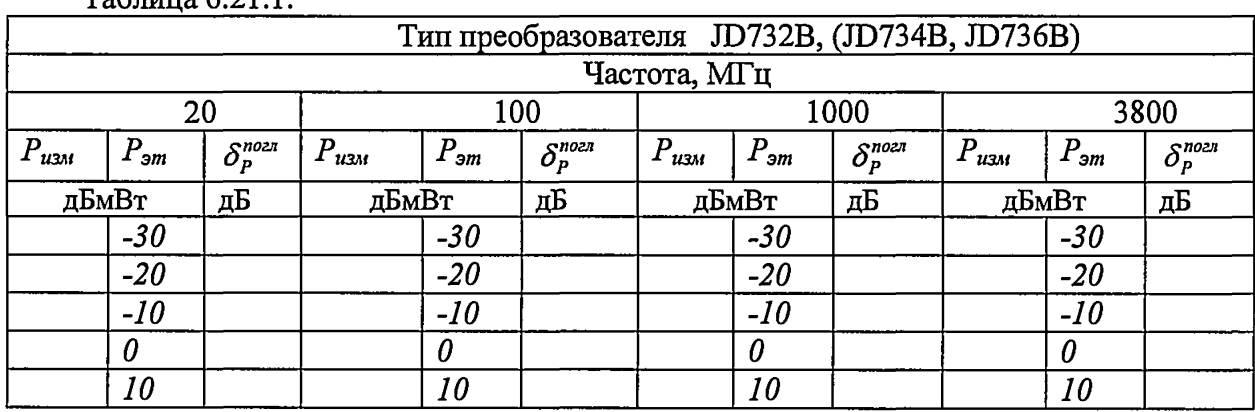

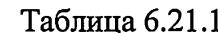

Повторить выполнение операций для преобразователей мощности JD734B, JD736B. Результаты измерений занести в таблицы аналогичные таблице 6.21.1.

Рассчитать значение относительной погрешности измерений поглощаемой мощности  $\delta_{\rm p}^{\rm{nozn}}$  по формуле

$$
\delta_P^{nozn} = P_{uzn} - P_{sm} \tag{8}
$$

Результат вычислений зафиксировать в таблицах.

Результат испытаний считать положительным, если в диапазоне частот от 20 до 3800 МГц значения  $\delta_p^{nozn}$  при измерении поглощаемой мощности в диапазоне от минус 30

до плюс 10 dBm находится в пределах  $\pm$  0,3 дБ, что соответствует относительной погрешности  $\pm$  7 %.

## **6.22 Определение КСВН входа измерительных преобразователей мощности JD732B, JD734B, JD736B в диапазоне частот от 20 до 3800 МГц**

Измерения для определения КСВН измерительных преобразователей мощности JD732B, JD734B, JD736B проводить с использованием анализатора электрических цепей векторного ZVA 50 и набора мер КСВН и полного сопротивления I разряда ЭК9-140 на частотах: 20, 50, 100,200,300, 500,1000,2000, 3000, 3800 МГц.

Провести калибровку анализатора электрических цепей векторного ZVA 50 по выходу тип N «розетка».

Подключить (поочередно) к выходу типа N «розетка» анализатора электрических цепей векторного ZVA 50 вход преобразователя мощности JD732B, JD734B, JD736B, а к его выходу подключить согласованную нагрузку 50 Ом.

Измерить КСВН входа каждого из преобразователей мощности JD732B, JD734B, JD736B на частотах в соответствии с таблицей. 6.22.1.

Результаты измерений зафиксировать в таблице 6.22.1.

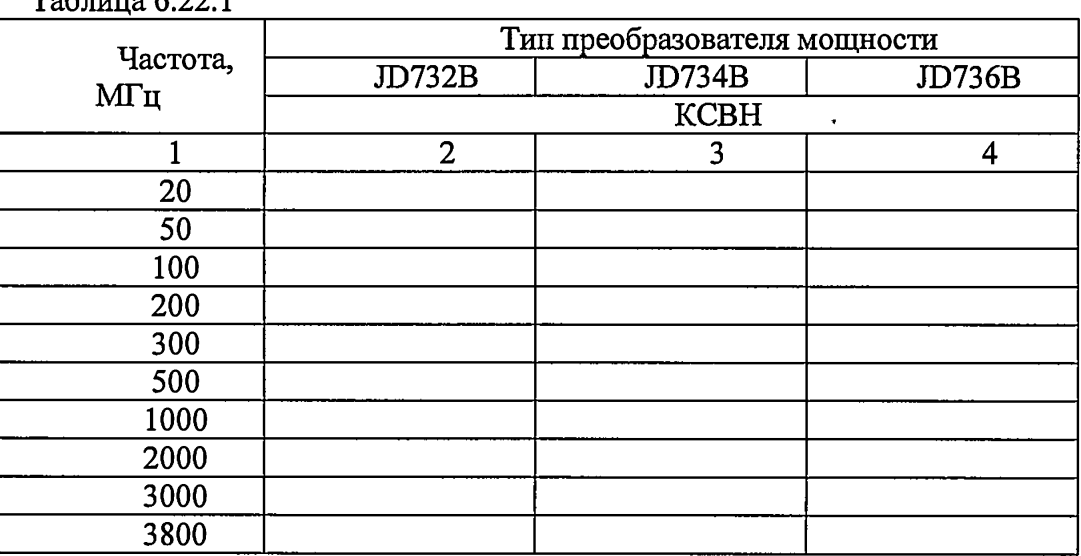

 $T_0$ блица 6.22.1

Результат испытаний считать положительным, если КСВН входа преобразователей в диапазоне частот от 20 до 3800 МГц включительно составляет не более 1,2.

## **Режим измерения проходящей мощности с преобразователями мощности измерительными JD731B, JD733A**

## **6.23 Определение диапазона частот измеряемой мощности**

Определение диапазона частот проводить одновременно с определением абсолютной погрешности измерений проходящей мощности  $\Delta_{n}$ .

# **6.24 Определение диапазона измеряемой мощности**

Определение диапазона измерений мощности проводить одновременно с определением абсолютной погрешности измерений проходящей мощности  $\Delta_{p}$ .

# **6.25 Определение абсолютной погрешности измерений мощности**

Выполнить соединение приборов в соответствии с рисунком 6.25.1

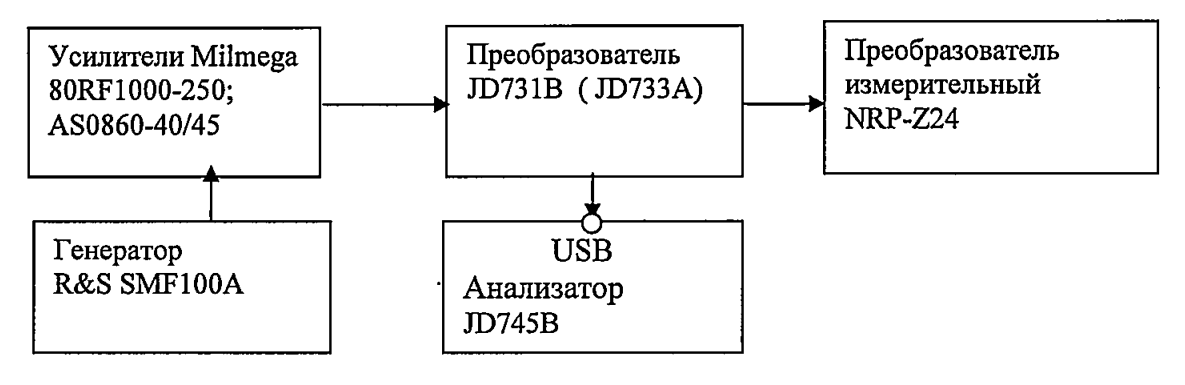

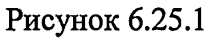

На испытуемом анализаторе выполнить процедуры:

- нажать клавишу MODE;
- нажать клавишу Power Meter;
- нажать клавишу External RF Power Meter;
- $-$  нажать приборную клавищу FREO/DIST;

- нажать клавишу Center Frequency, используя барабан, клавиши курсора, или цифровую клавиатуру ввести значение частоты, заданное на генераторе, затем нажать одну из клавиш размерности для завершения ввода;

- нажать клавишу RBW, выбрать Auto;
- $-$  нажатием клавиши AccuracyMode и выбрать «High».

- нажать программную клавишу Enter или приборную клавишу ENTER для завершения ввода.

Наблюдать на экране испытуемого анализатора рисунок 6.25.2. Наблюдать на экране инициализацию преобразователя мощности - тип преобразователя отобразится на экране.

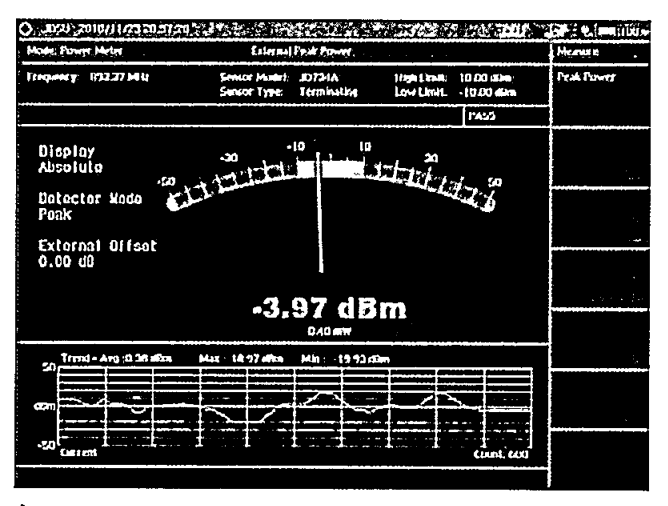

Рисунок 6.25.2

На частотах от 150 до 1000 МГц использовать усилитель Milmega 80RF1000-250, а на частотах от 1000 до 3800 МГц использовать усилитель Milmega AS0860-40/45.

```
всего листов 31
```
Включить генератор R&S SMF100A, усилитель и преобразователь измерительный NRP-Z24.

Установить значения частоты генератора и мощности выходного сигнала усилителя в соответствии с таблицами 6.25.1, 6.25.2.

Установить на испытуемом анализаторе значение частоты, которая установлена на генераторе. Наблюдать результат измерений на экране в режиме реального времени.

Зафиксировать в таблицах средние результаты трех измерений для всех значений частоты и мощности  $P_{u_{3M}}^i$ .

Вычислить абсолютную погрешность измерений проходящей мощности (в Вт) по формуле

$$
\Delta_{\mathbf{p}} = P_{u \mathbf{3}u} - P_{\mathbf{3}m} \tag{9}
$$

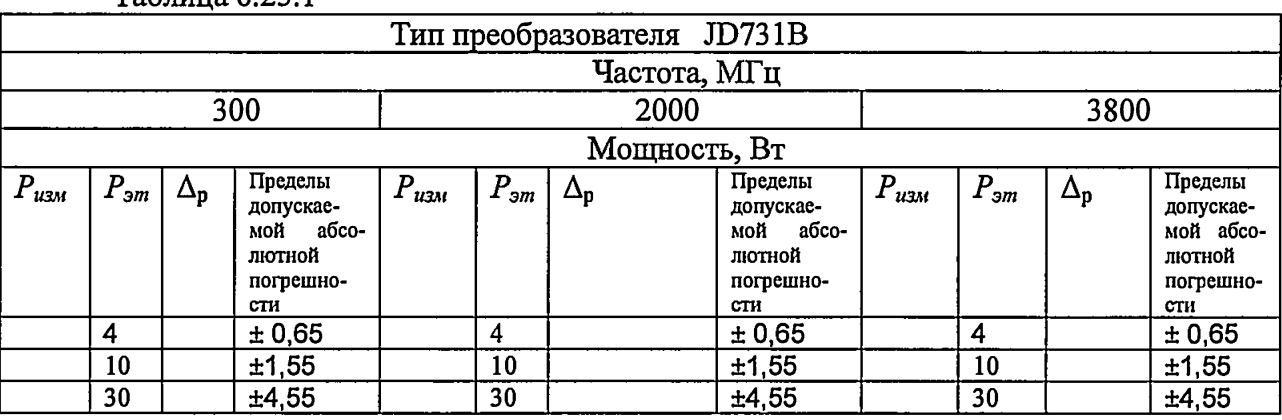

 $T_96$ marra 6.25.1

### Таблица 6.25.2

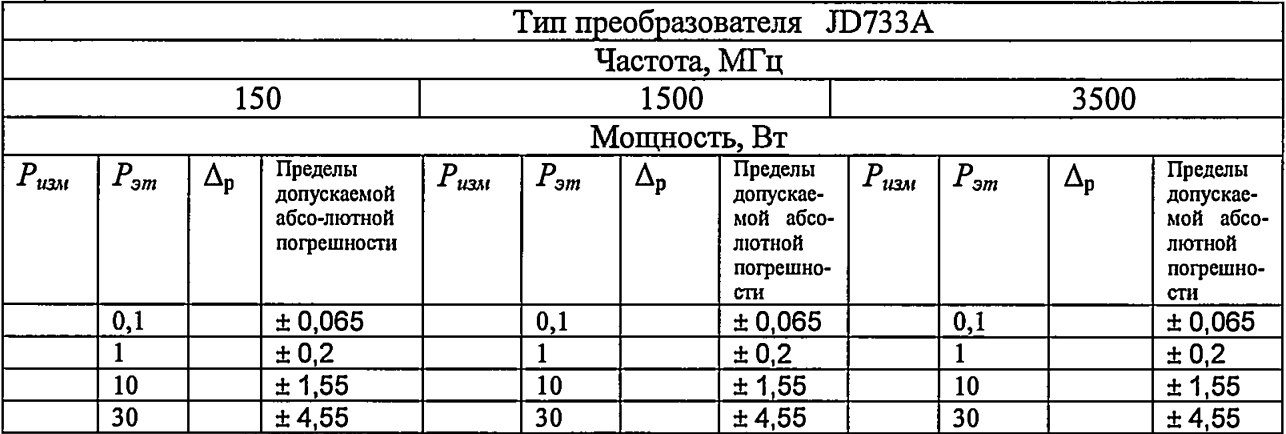

Результат испытаний считать положительным, если значения  $\Delta_p$  находятся в представленных в таблицах 6.25.1, 6.25.2 пределах  $\pm$  (0,15 $\cdot$ P +0,05) Вт, где Р - измеренное значение мощности, проходящей через нагрузку, в диапазоне частот от 300 до 3800 МГц для преобразователя JD731B и в диапазоне частот от 150 до 3800 МГц для преобразователя JD733A.

# 6.26 Определение КСВН входа измерительных преобразователей мощности JD731B, JD733A в диапазоне частот от 150 МГц до 3800 МГц

Измерения для определения КСВН преобразователей мощности JD731B, JD733A, проводить с помощью анализатора электрических цепей векторного ZVA 50 на частотах: 150, 200, 300, 500, 1000, 2000, 3000, 3500, 3800 MTu.

всего листов 31

Провести калибровку анализатора электрических цепей векторного ZVA 50 по выходу тип N «розетка».

Подключить (поочередно) к выходу типа N «розетка» анализатора электрических цепей векторного ZVА 50 вход преобразователя мощности JD731B, JD733A, а к его выходу подключить согласованную нагрузку 50 Ом. Измерить КСВН входа каждого из преобразователей мощности JD731B, JD733A на частотах в соответствии с таблицей 6.26.1.

Результаты измерений зафиксировать в таблице 6.26.1.

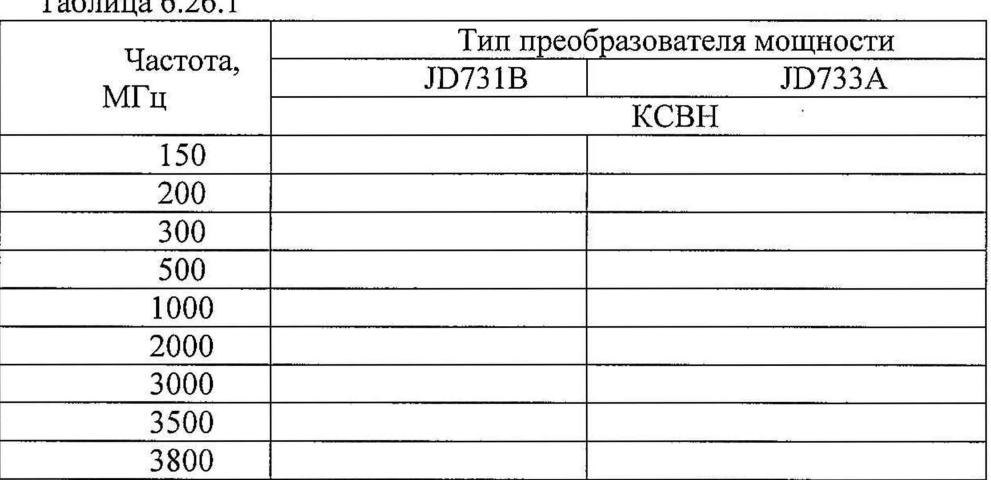

 $T_0$ блица 6.26.1

Результат испытаний считать положительным, если КСВН входа составляет не более 1,1 в диапазоне частот от 150 до 3500 МГц включительно для преобразователя мощности JD733A и в диапазоне частот от 300 до 3800 МГц включительно для преобразователя мощности JD731B.

## 7 Оформление результатов поверки

При положительных результатах поверки выдается свидетельство о поверке в соответствии с приказом Министерства промышленности и торговли Российской Федерации №1815 от 02.07.2015. Знак поверки наносится на свидетельство о поверке.

При отрицательных результатах поверки оформляют извещение о непригодности установленного образца. Результаты предыдущей поверки аннулируются (аннулируется свидетельство о поверке).

Ведущий инженер лаб. №441  $\phi$ БУ «Ростест-Москва»  $\phi$  /  $\phi$  Л.А. Савельев